# **BEAD Challenge Process**

#### **Overview and Submission Instructions**

**April 19, 2024**

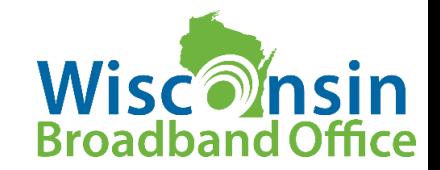

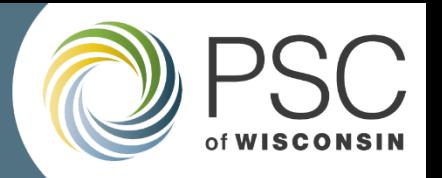

#### Broadband Equity, Access, and Deployment Program

#### **What?**

**Allocate:** \$1 billion for broadband infrastructure expansion **Priority:** Fiber for homes and businesses lacking 25/3 **Eligible:** Locations lacking 100/20 Mbps service

#### **Who?**

**PSC** operates allocation process: reviewing, scoring, and selecting recipients **NTIA** oversees to ensure compliance, approves proposals & final allocation **Potential Awardees** are entities that will construct, own, and operate broadband infrastructure

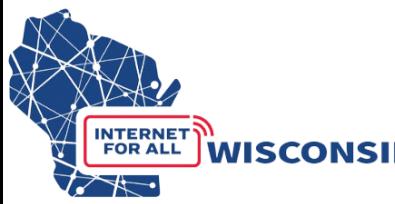

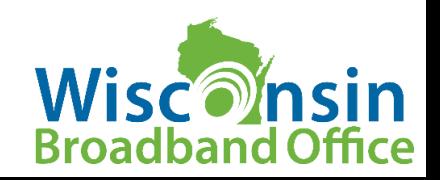

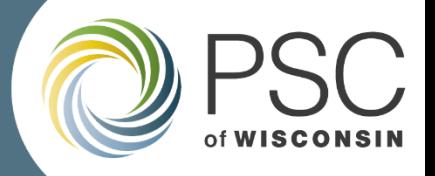

#### Where are we going?

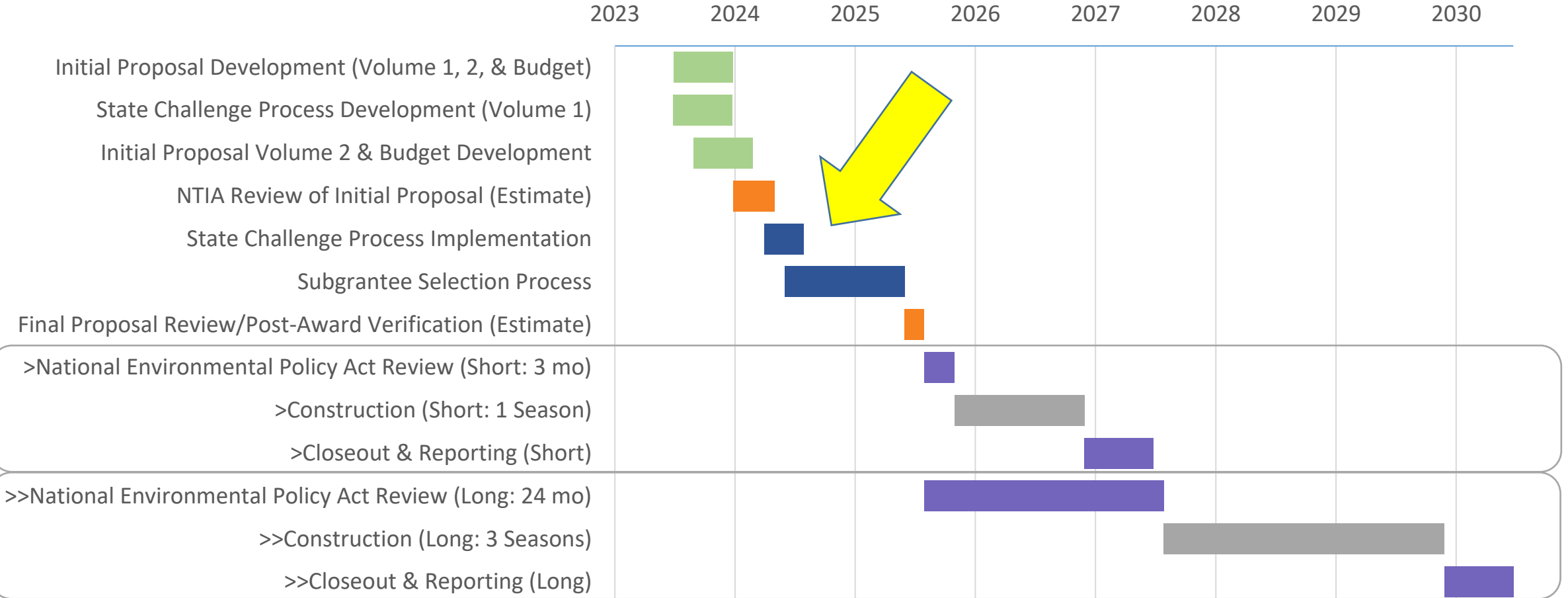

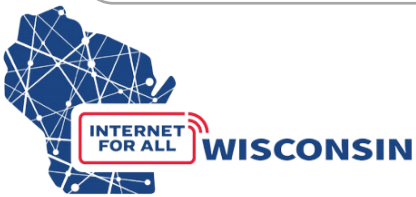

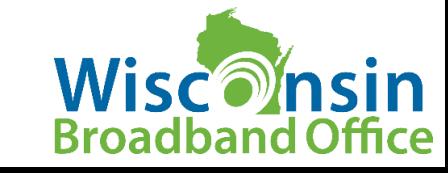

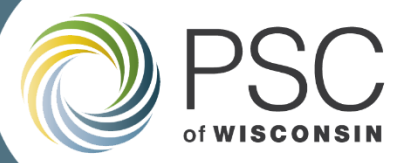

**Broadband Office** 

#### Availability Status

**as of June 30, 2023**

- 2,300,000 locations in Wisconsin
- 200,000 underserved (blue)
	- 25/3 to 100/20 from wired or licensed fixed wireless
- 225,000 unserved (orange)
	- Lack 25/3 or no service, or only unlicensed fixed wireless

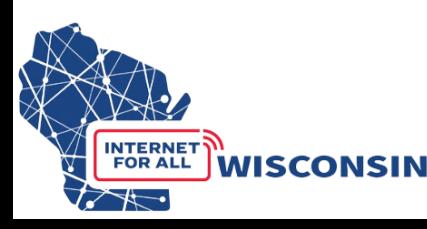

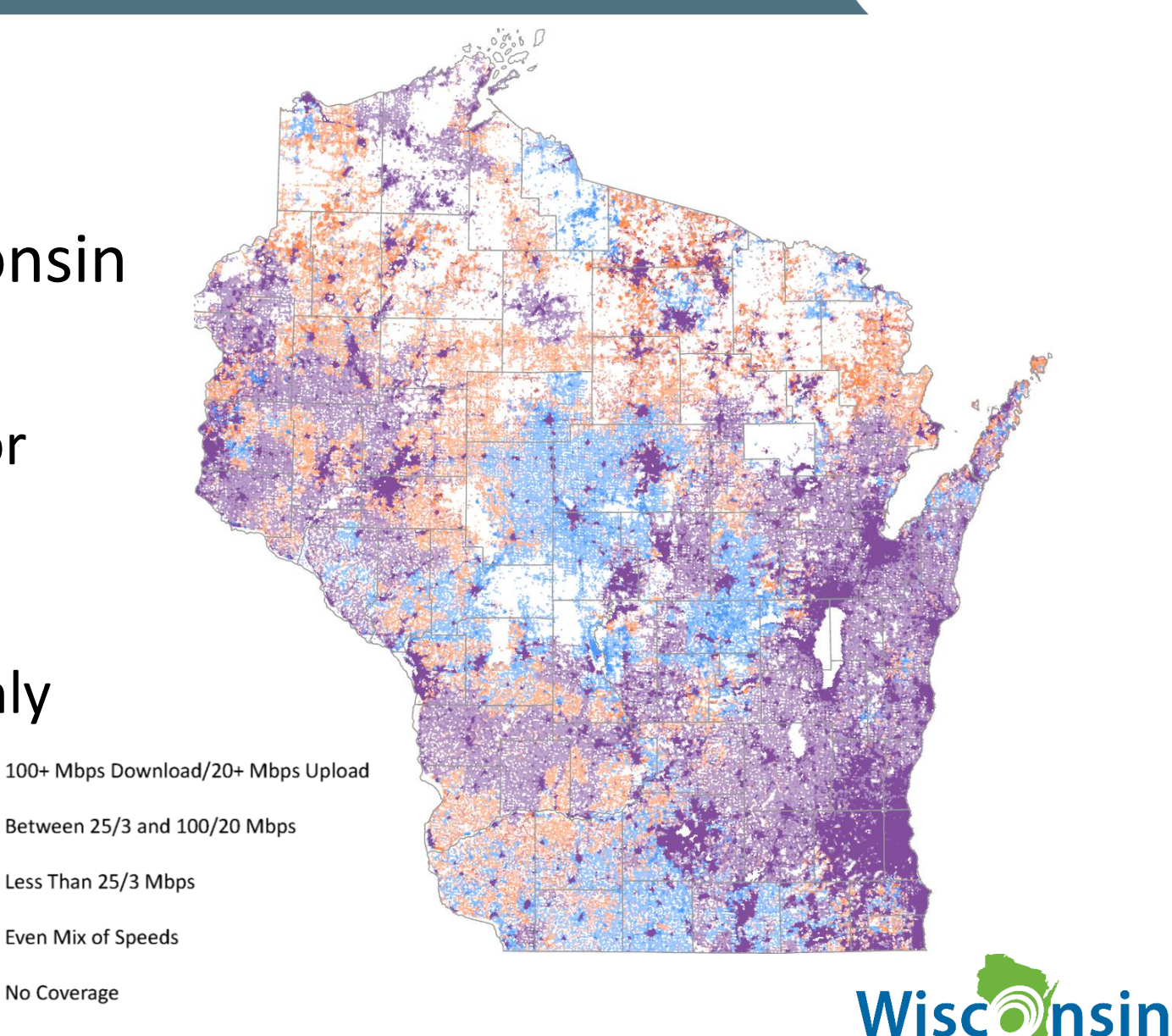

No Broadband Serviceable Locations (BSLs)

No Coverage

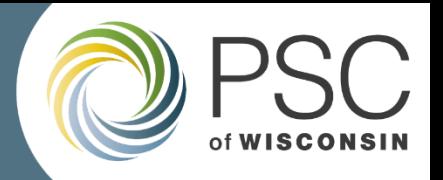

### What is the challenge process?

- A process for eligible participants to challenge whether a particular BSL or community anchor institution is eligible for BEAD funds (i.e. underserved or unserved)
- The Challenge Process will determine the final list of eligible locations.
	- + 425,000 unserved and underserved locations
	- "Enforceable Commitments" (state & federal funding awards)
	- Pre-challenge modifications (DSL & certain locations where advertised  $\neq$  actual)
	- Verified planned private builds by June 30, 2024
	- Locations that are challenged
	- ??? Locations eligible for BEAD

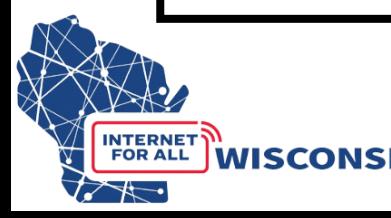

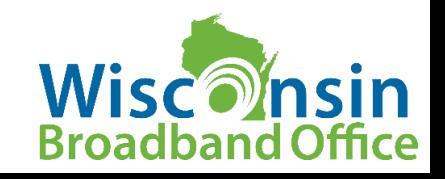

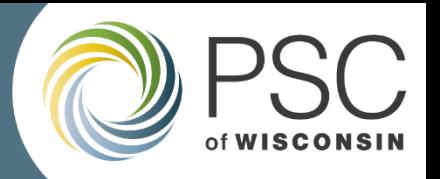

### BEAD Challenge Process Eligible Participants

- 501(c)(3) and 501(c)(6) nonprofit organizations
- Local units of government
- Tribal governments
- Internet service providers with facilities currently in the State of Wisconsin or facilities planned by June 30, 2024.
- Community Anchor Institutions (as defined in Volume 1 and the Challenge Instructions)

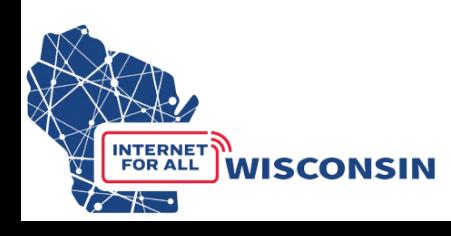

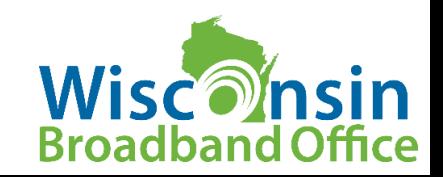

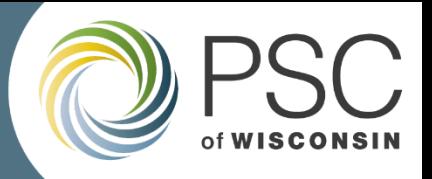

#### BEAD Challenge Process Timeline

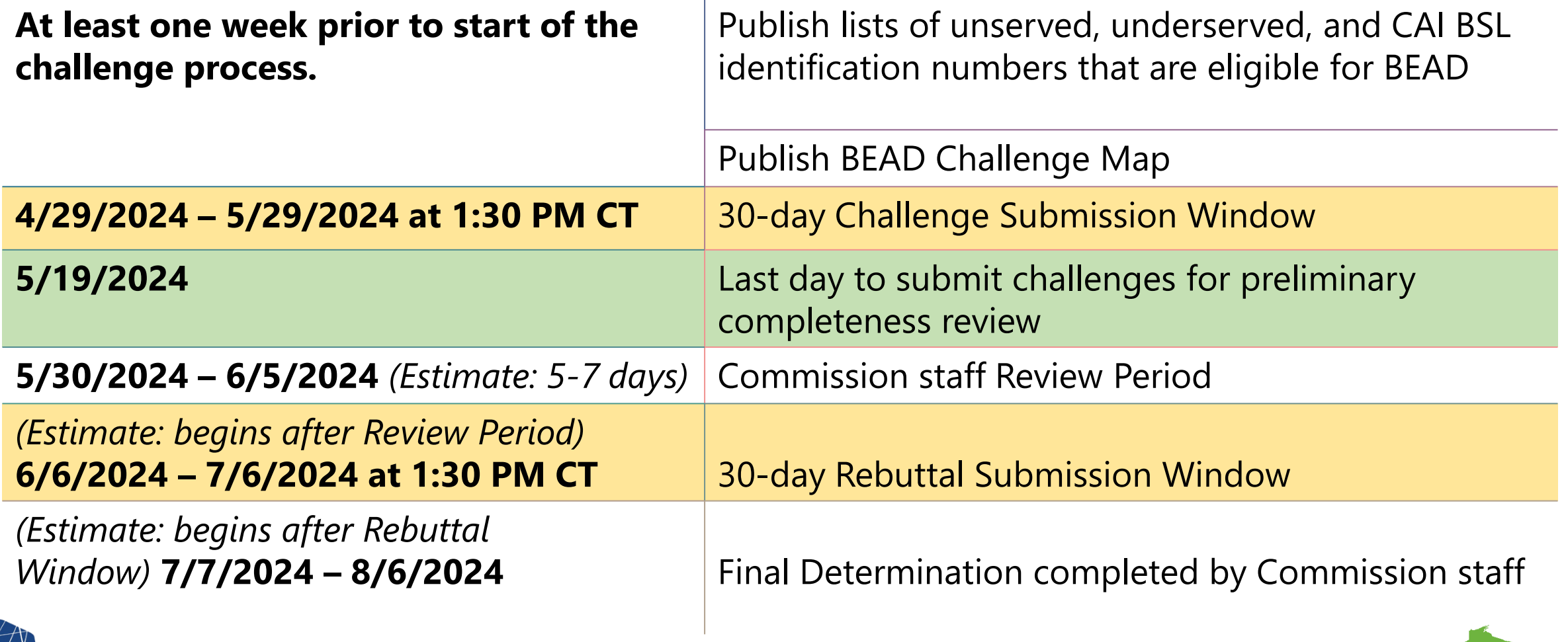

**INTERNET** 

**FOR ALL** 

**WISCONSIN** 

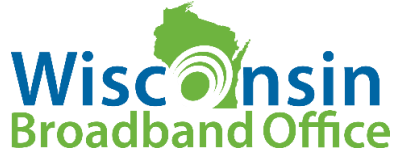

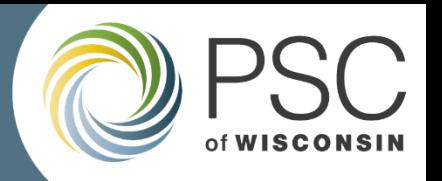

## Preliminary Review of Challenge Submissions

- **First 20 days of the challenge submission period,** WBO will review challenge submissions for completeness.
- As time permits, starting with the earliest submitted challenges, staff will notify submitters of errors and/or missing information that would result in a challenge being considered incomplete.
- No determinations about permissibility or sufficiency of evidence during preliminary reviews.
- Staff will inform challengers with errors or missing information via email and for the opportunity to resubmit the challenge submission spreadsheet and/or evidence documents.

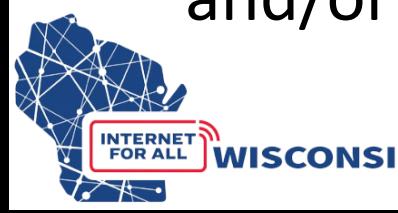

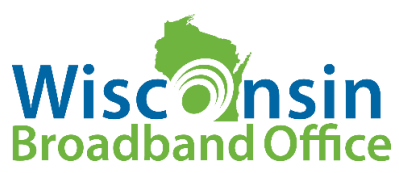

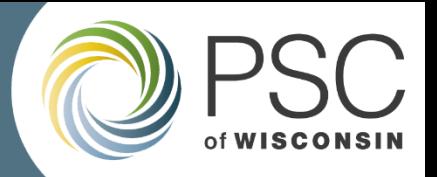

### What challenges can be submitted?

- BEAD eligibility challenges for existing BSLs
	- availability of service, data cap on service, technology provided, business service only, enforceable commitments (Federal and State funded projects in progress)
- Identification of eligible community anchor institutions
- BEAD eligibility challenges for community anchor institutions
- Planned broadband service (with completion dated June 30, 2024)

\*BSLs cannot be added or removed during the challenge process\*

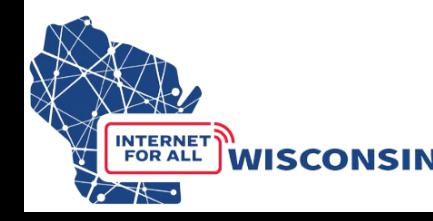

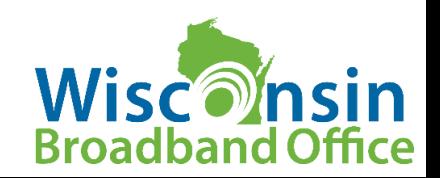

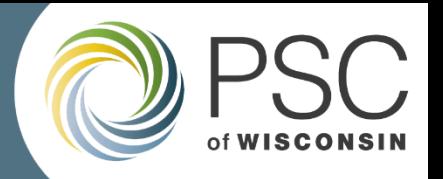

### What types of evidence ARE acceptable?

- Screenshot of provider webpage showing service is not available at address.
- Correspondence from provider indicating they will not provide service
- Correspondence showing that a provider failed to schedule a service installation or offer an installation date within 10 business days of a request.
- Detailed contracts/agreements/designs showing planned service for a location.
- Manufacturer and model number of residential gateway (CPE) that demonstrates the service is delivered via a specific technology.
- → **These are examples and non-exhaustive. WBO Encourages challengers to submit applicable evidence that most appropriately substantiates their challenge.**

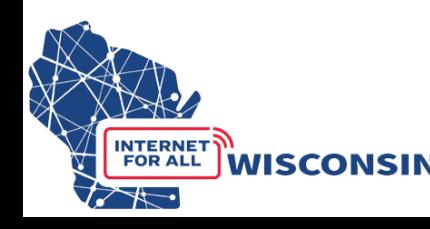

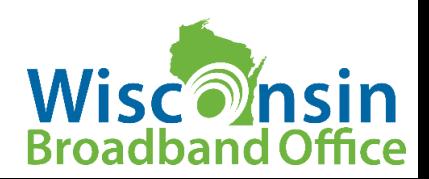

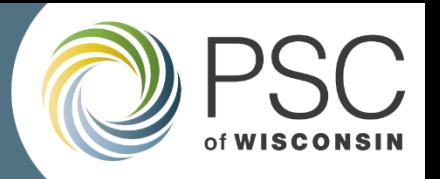

## What types of evidence ARE NOT acceptable?

- Speed tests
- Citizen surveys
- Incomplete submissions (missing dates, times, provider, technology)
- Duplicate submissions of a single piece of evidence (i.e. submitting the same piece of evidence saved under a different file name and applied to multiple challenges)
	- You CAN use a single piece of evidence for multiple location challenges, but only submit one evidence file that will then be applied to all applicable challenges.

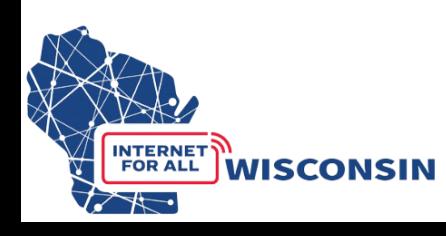

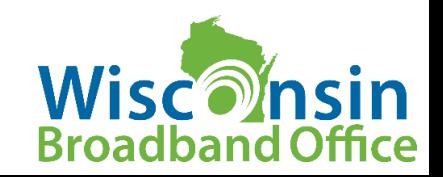

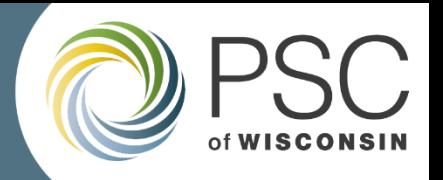

#### Area and Multi-Dwelling Unit (MDU) Challenge Activation

- $\rightarrow$ Reverses the burden of proof to a provider if a certain number of challenges are received *for challenge types: availability, data cap, and/or technology.*
- Area Challenge: activated if six or more locations using a particular technology and a single provider within a census block group are challenged with the same challenge type
- MDU Challenge: to be activated requires challenges for one unit for MDUs having fewer than 15 units, for two units for MDUs of between 16 and 24 units, and at least three units for larger MDUs.

 $\rightarrow$ Modifies all locations to underserved in the area (census block group)/MDU that have the challenged service offering from the same provider

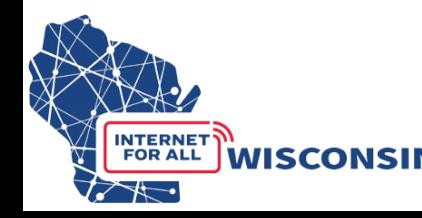

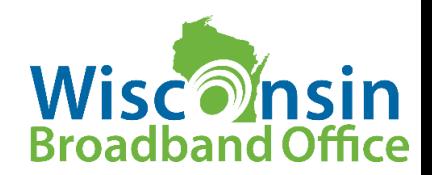

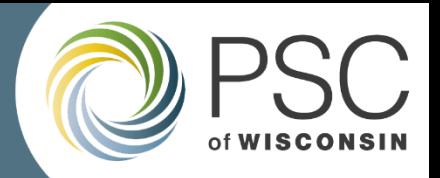

### How to submit a Challenge?

- Upload documents to docket **5-BCH-2024** using the Commission's Electronic Records Filing (ERF) system
- To submit challenges (and later rebuttals) participants will submit:
	- Eligibility and Confidentiality Form
	- Spreadsheet of locations being challenged
	- Supporting evidence documentation for locations being challenged.
- CAI only: a simplified online questionnaire is available

→ See step-by-step guides on our **BEAD Challenge webpage** 

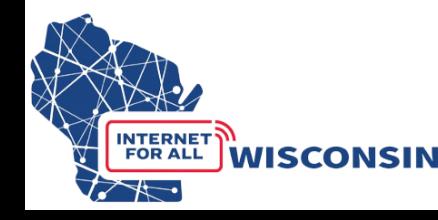

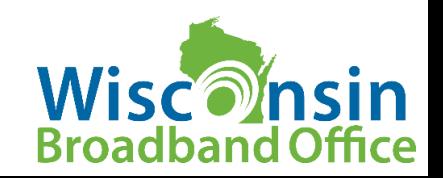

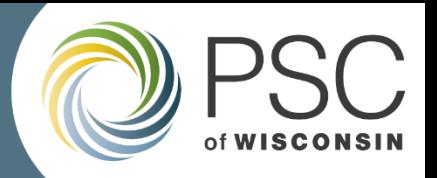

#### How to Identify locations to Challenge

#### Two Options:

- **Option 1: PSC BEAD Challenge Map**. Navigate the map retrieve BSL IDs to compile challenges – ideal for smaller amount of challenges
- **Option 2: Download .csv file of served/unserved/underserved BSL identification numbers to analyze in a geospatial program**. Entities using lists of BSL IDs will need an NTIA license from CostQuest Associates. Without a NTIA license to access the broadband serviceable location fabric, challengers will not be able to meaningfully view or analyze the BSLs in their spatial software to compile challenges – better for a large number of challenges

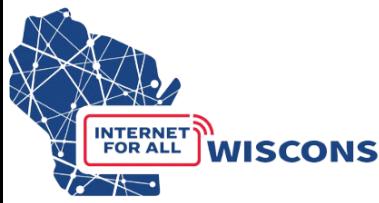

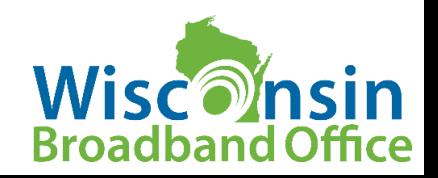

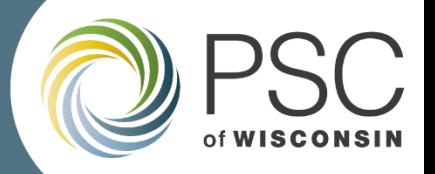

#### Option 1: Use the WI Challenge Map

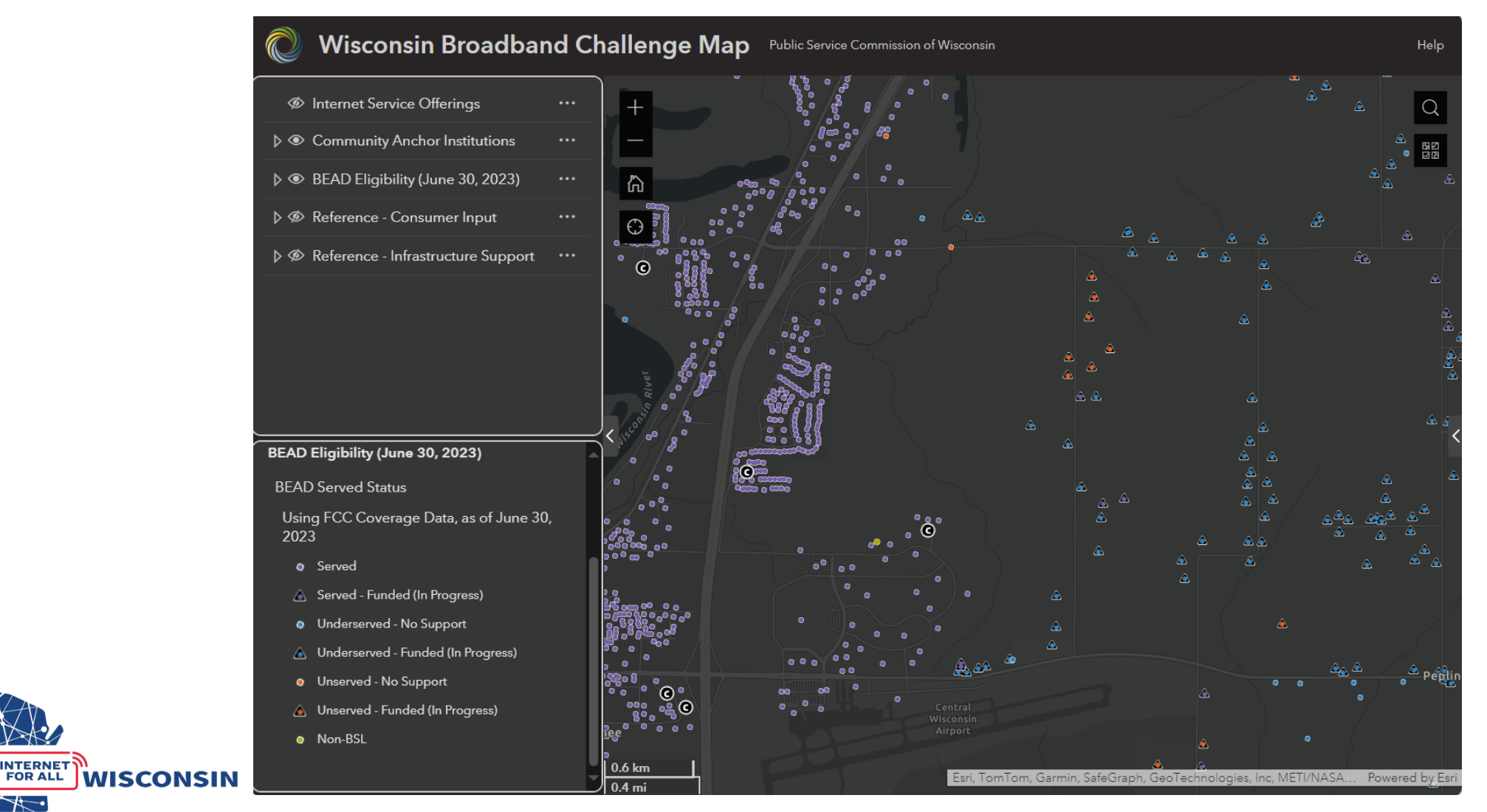

**INTERNET** 

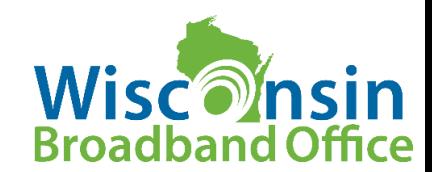

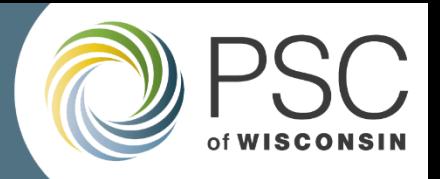

## Challenge Map Functionality

- Provides all the required data by BSL needed to submit a location and/or CAI challenge
	- BEAD eligibility status (served/underserved/served)
	- Service offerings (provider, technology, speed)
	- BSL identification number
	- Whether location is a multi-dwelling unit (MDU)
	- CAIs and identifies type of CAI
	- Eligible challengers can copy the required data from the map into the challenge and/or CAI challenge submission spreadsheets and upload.
- BEAD Challenge Map webinar: **Tuesday April 23rd at 1pm.**

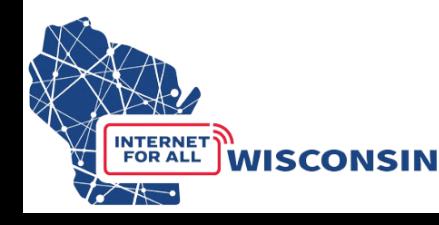

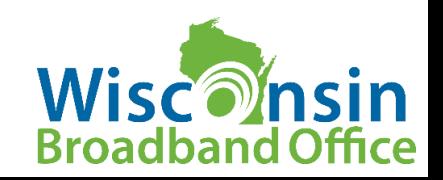

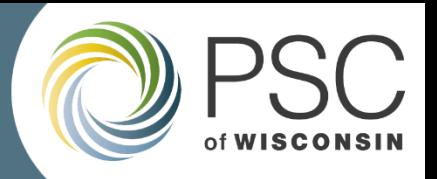

## Option 2: Download BSL Data to Analyze

- Navigate to the **BEAD Challenge webpage**
- Directly download .csv files of all BSLs, delineating:
	- BEAD speed category (unserved, underserved, served)
	- Enforceable funding commitment (yes, no)
	- Pre-challenge modification (yes, no)
- These .csv files can be used in conjunction with the Broadband Serviceable Location Fabric (Fabric) to analyze locations in spatial software
- The fabric is only accessible with a free NTIA CostQuest License.

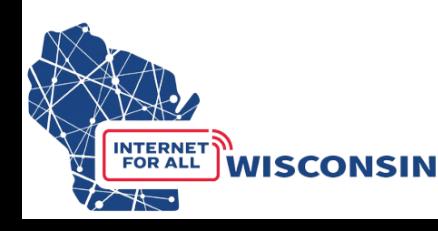

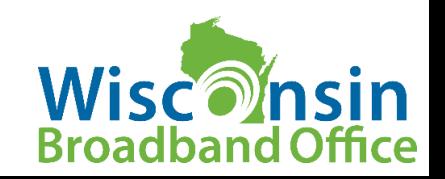

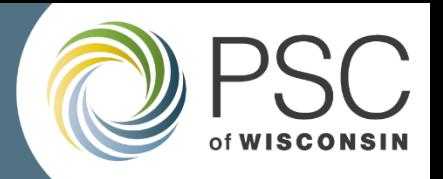

#### Request a NTIA CostQuest License

- Tier D License: For Internet Service Providers registered with the FCC who may apply for BEAD funding and/or may participate in the BEAD challenge process.
- Tier E License: For eligible non-profit organizations (501(c)(3) and 501(c)(6)), local government, and Tribal government entities with the necessary GIS expertise interested in participating in the BEAD challenge process, particularly if they anticipate challenging multiple BSLs.
	- Eligible challengers requesting a Tier E license that do not have a FCC Registration Number (FRN) must get an FRN number before requesting a Tier E license.

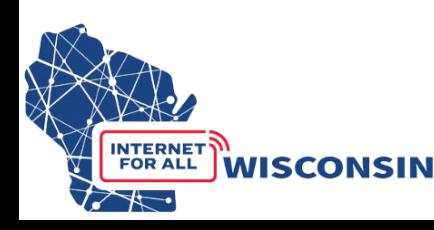

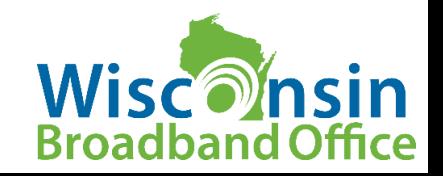

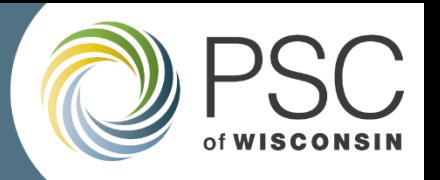

## Community Anchor Institution (CAI) Challenges

**Option 1:** CAI Challenge Online Questionnaire

- Ability to submit a single CAI location challenge at a time
- ERF uploads not required
- Best option for challengers submitting one or a few challenges

**Option 2:** Bulk CAI Challenge uploaded to docket 5-BCH-2024

- Fill the CAI challenge spreadsheet and Attestation and Confidentiality Form and upload to the docket
- Best for challengers submitting more than 10 CAI challenges.

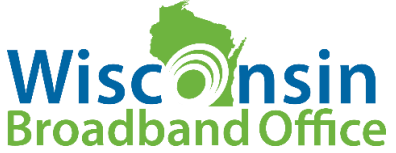

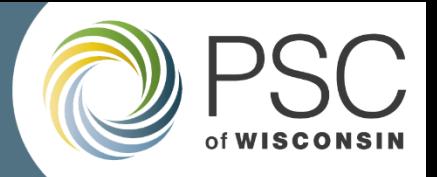

### CAI Challenge Questionnaire

- A link to the CAI Challenge Questionnaire will be available on the BEAD Challenge Process webpage by April 29
- The CAI Challenge Questionnaire includes required eligibility and attestation questions.
- If the eligible challenger is only submitting a CAI Challenge using the questionnaire, they are not required to upload any documents to docket 5-BCH-2024.

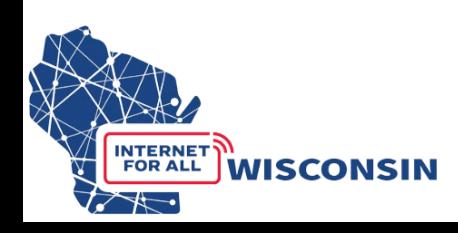

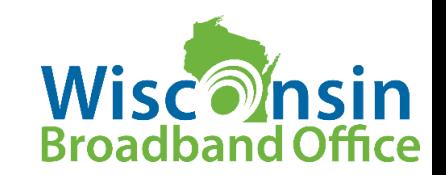

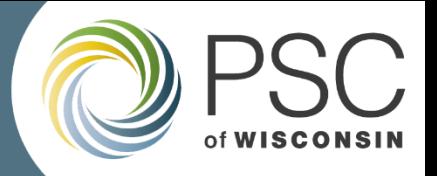

#### Submitting a Challenge: Step-by-Step Instructions

- Ensure you have created an ERF account on the PSC website
- If you have not created an ERF account, below the log in fields, click the link "create new individual account" and complete the required fields

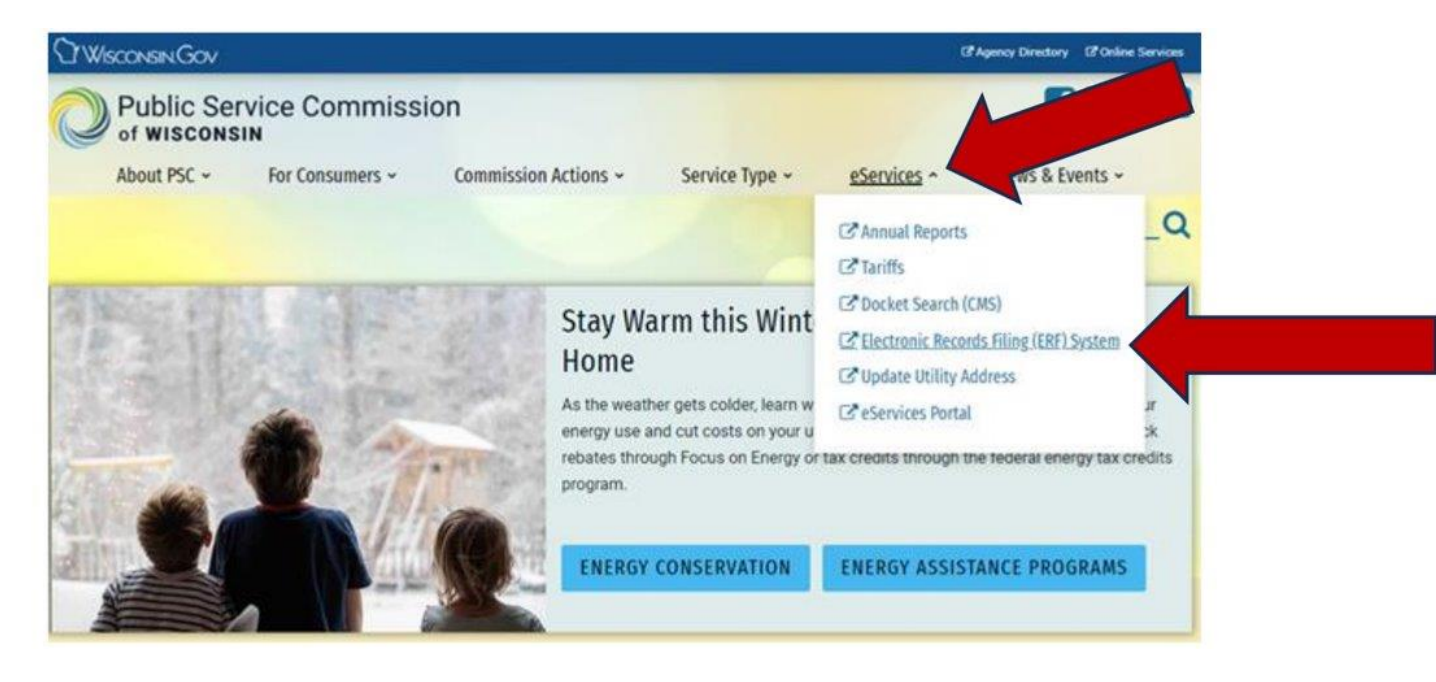

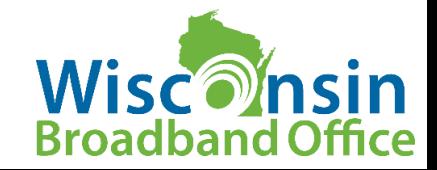

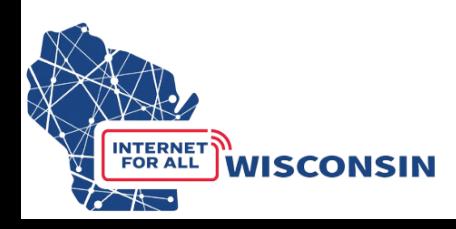

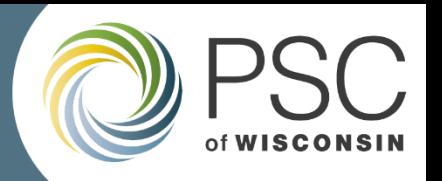

### Documents Required to Submit a Challenge

- **1. Completed Eligibility and Confidentiality Form**: eligible participants must provide all the required information and submit before or at the time of challenges being submitted. This form only needs to be submitted once for each entity participating in the challenge process.
- **2. Completed Challenge Submission Spreadsheet:** a spreadsheet template will be used to indicate every location being challenged
- **3. Evidence Documentation:** all locations being challenged must have at least one piece of evidence documentation submitted that supports the respective challenge to a location.

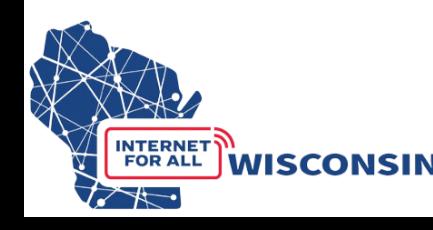

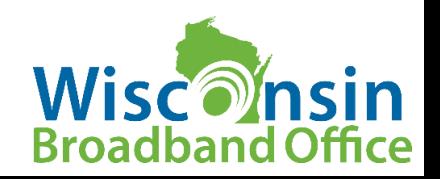

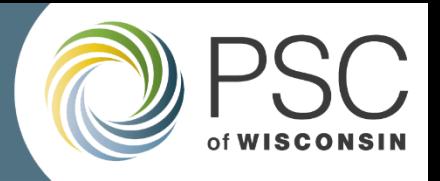

#### Complete the Eligibility and Confidentiality Form

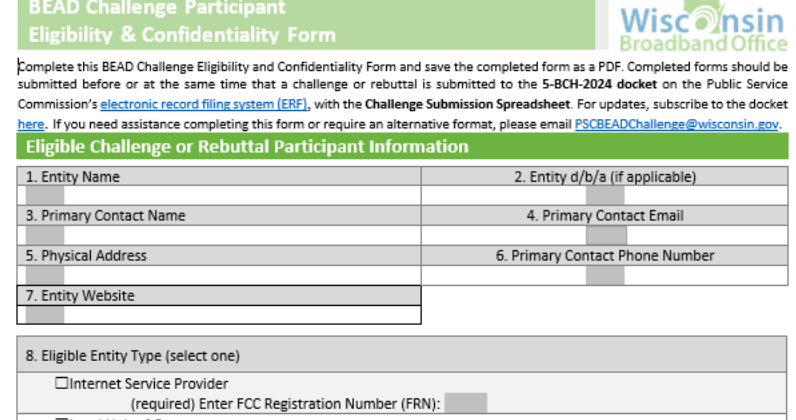

□Local Unit of Government □Tribal Government □501 (c)(3) or 501 (c)(6) Non-Profit Organization □Community Anchor Institution

#### **Attestation**

**INTERNET FOR ALL** 

**WISCONSIN** 

Enter the contact information of the person authorizing and submitting this BEAD Challenge Participate Information and Attestation Form. By including your name below, you certify that the above information and any challenges and rebuttals submitted as a part of the Wisconsin BEAD Challenge Process are complete, accurate, and true to the best of the participating entities knowledge and that you have the authority, granted by the participating entity, to submit this form on its behalf.

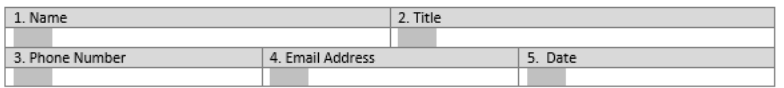

#### **Acceptance of Confidentiality Practices**

Participation in the BEAD Challenge Process may include submission of evidence documents containing material that requires confidential handling consistent with Wisconsin Administrative Code § PSC 2.12. To adjudicate challenges, it is necessary for the Commission to release unredacted versions of confidential material submitted by a challenger to the challenged entity (or vice versa) so that it may review the evidence and provide a response to the challenge. For example, a customer's claim a provider does not offer service at a location would be shared with that internet service provider to provide a response to the assertion.

By signing below, submitter releases its claim of confidentiality for submitted evidence in the narrow instance where an evidence document is being provided to the entity that is the subject of the challenge or rebuttal. The signatory thus allows the Commission to share their confidentially submitted information with the entity that is the subject of its challenge or rebuttal.

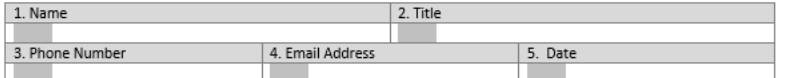

- Eligible challenge participants will only complete and submit the Eligibility and Confidentiality Form once for all challenges and rebuttals.
- Must be submitted before or at the same time that a challenge is submitted to the 5-BCH-2024 docket on ERF with the Challenge Submission Spreadsheet.

• Save file as: **[***entityname***]\_challengeform.pdf**

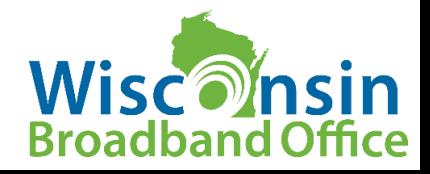

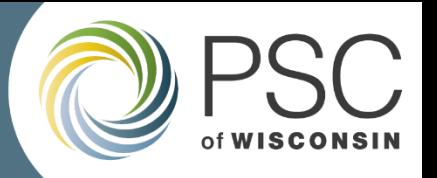

#### Download, Review and Prepare to fill Challenge Submission Spreadsheet

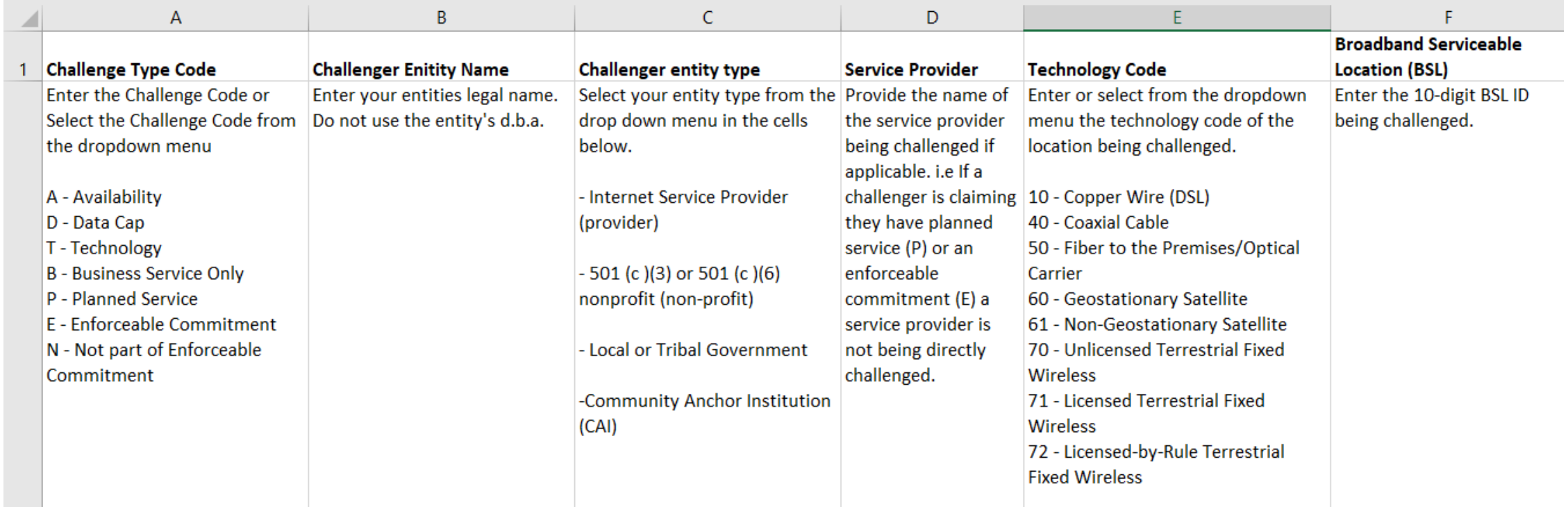

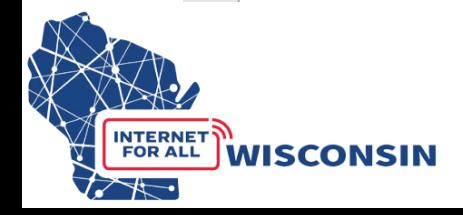

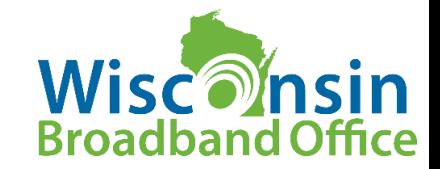

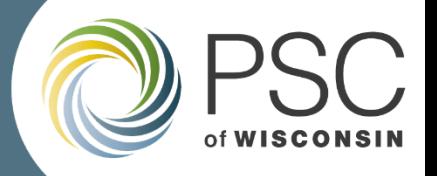

#### Download, Review and Prepare to fill Challenge Submission Spreadsheet

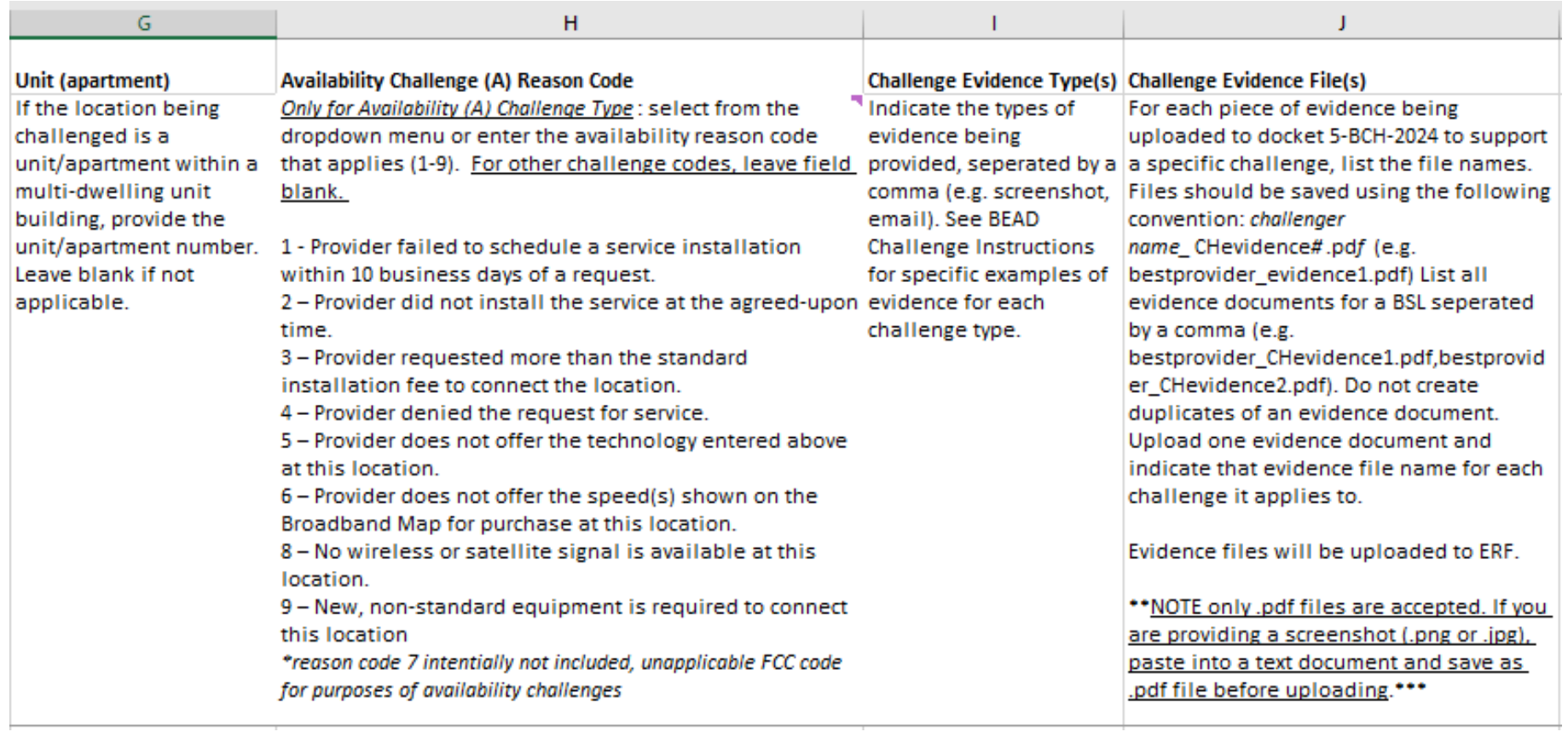

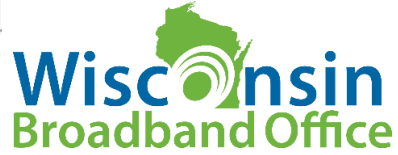

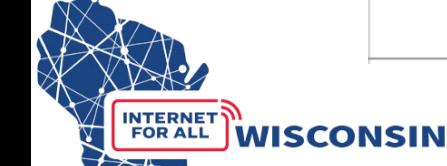

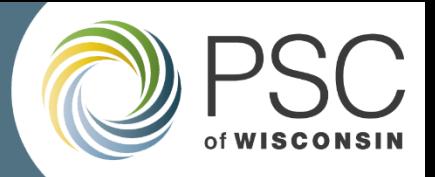

#### Identify locations to Challenge

Two Options:

- **Option 1: PSC BEAD Challenge Map**. Navigate the map retrieve BSL IDs to compile challenges – ideal for smaller amount of challenges
- **Option 2: Download .csv file of served/unserved/underserved BSL identification numbers to analyze in a geospatial program**. Entities using lists of BSL IDs will need an NTIA license from CostQuest Associates. Without a NTIA license to access the broadband serviceable location fabric, challengers will not be able to meaningfully view or analyze the BSLs in their spatial software to compile challenges – better for a large number of challenges

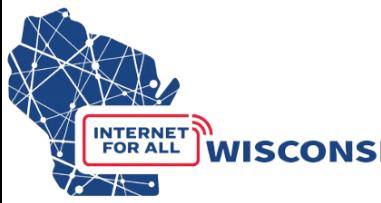

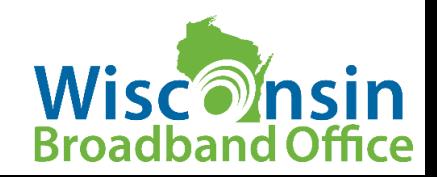

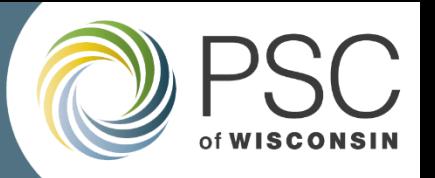

#### Prepare Evidence Documents While Identifying Challenges

- Create a .pdf for each piece of evidence
	- Only .pdf files are accepted. If you are providing a screenshot or photo (.png or .jpg), paste it into a text document and save as .pdf file.
- Evidence file name must align to the correct naming conventions provided in the instructions and submission spreadsheet: **[***entity name***]\_CHevidence[***#***].pdf**
- The file names will be noted in the BEAD Challenge Submission Spreadsheet for each location challenge that they apply to (evidence docs can apply to more than one location being challenged).

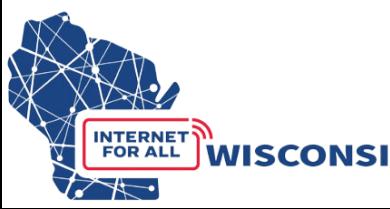

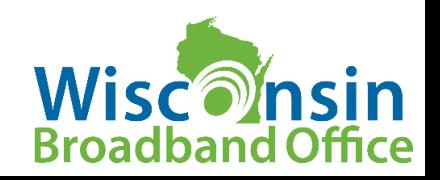

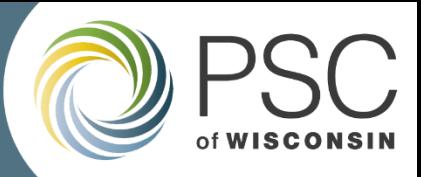

#### Fill in spreadsheet throughout this process Example of Completed Challenge Submission Spreadsheet

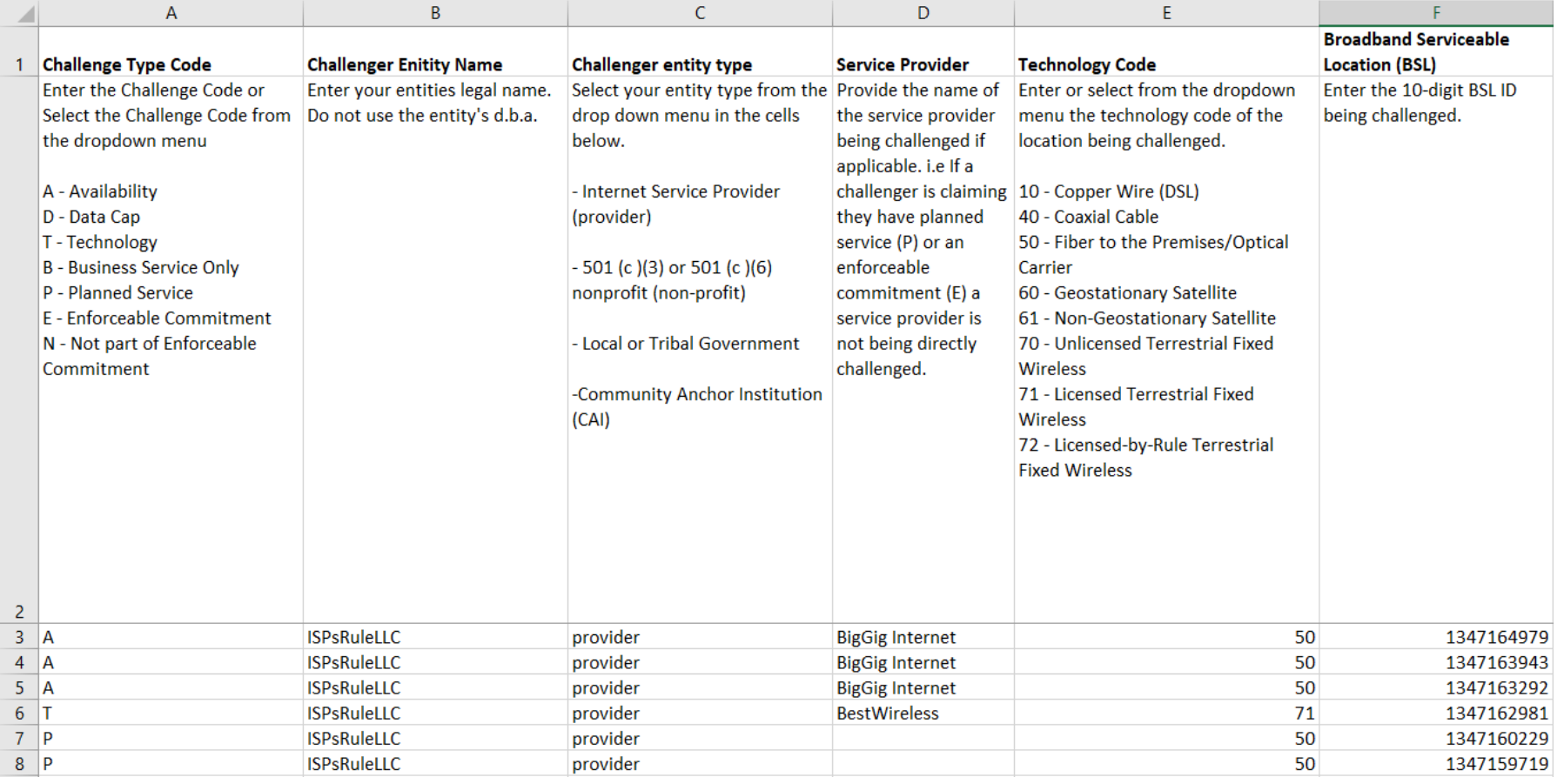

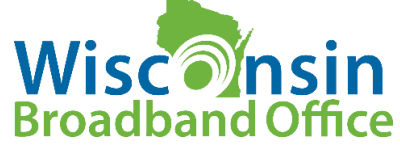

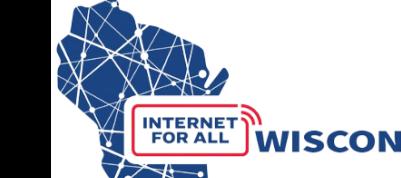

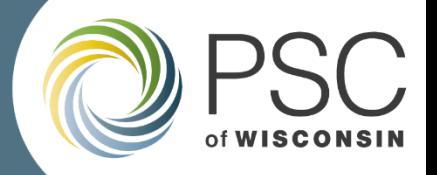

#### Example of Completed Challenge Submission Spreadsheet

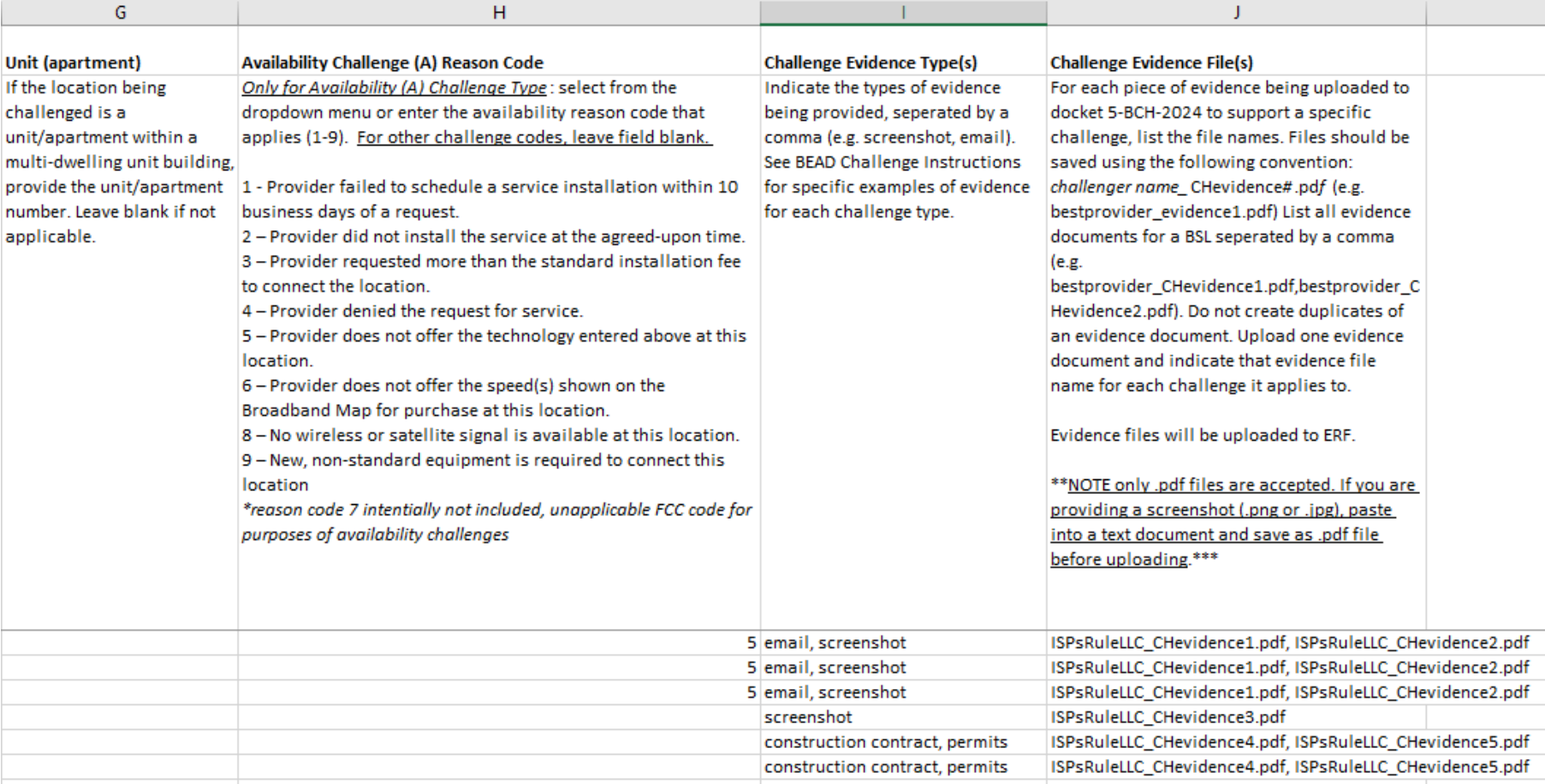

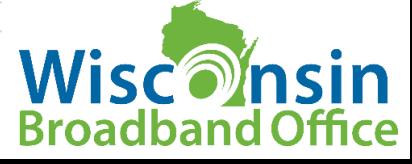

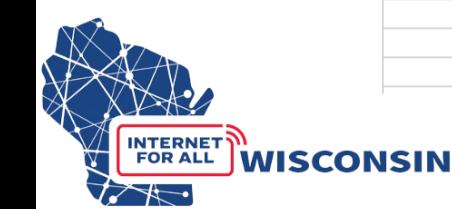

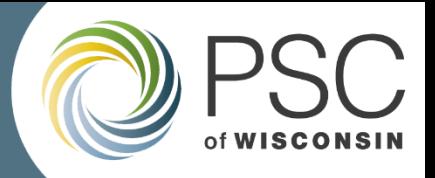

#### File Naming Conventions - Challenges

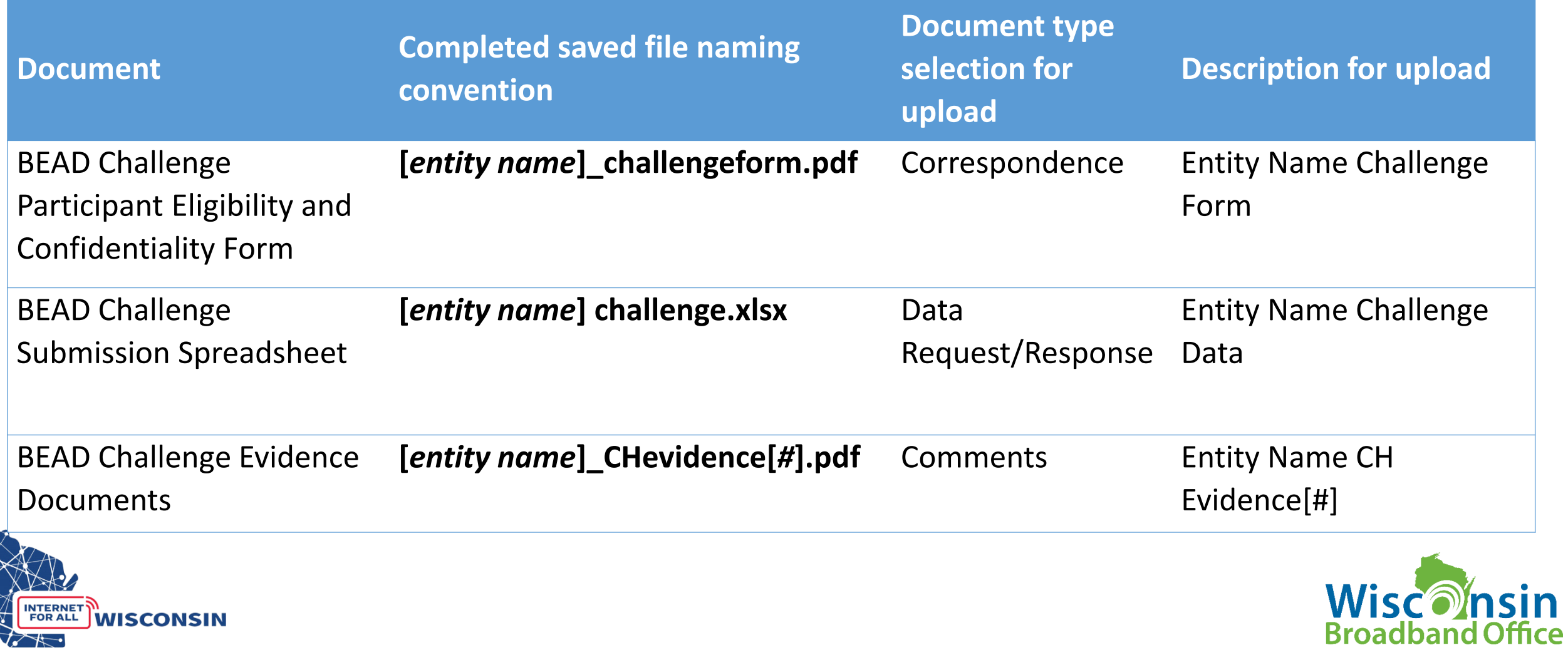

X

FOR ALL

**WISCONSIN** 

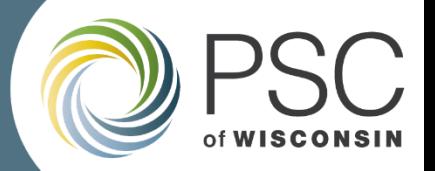

#### Submit by Uploading to Docket 5-BCH-2024

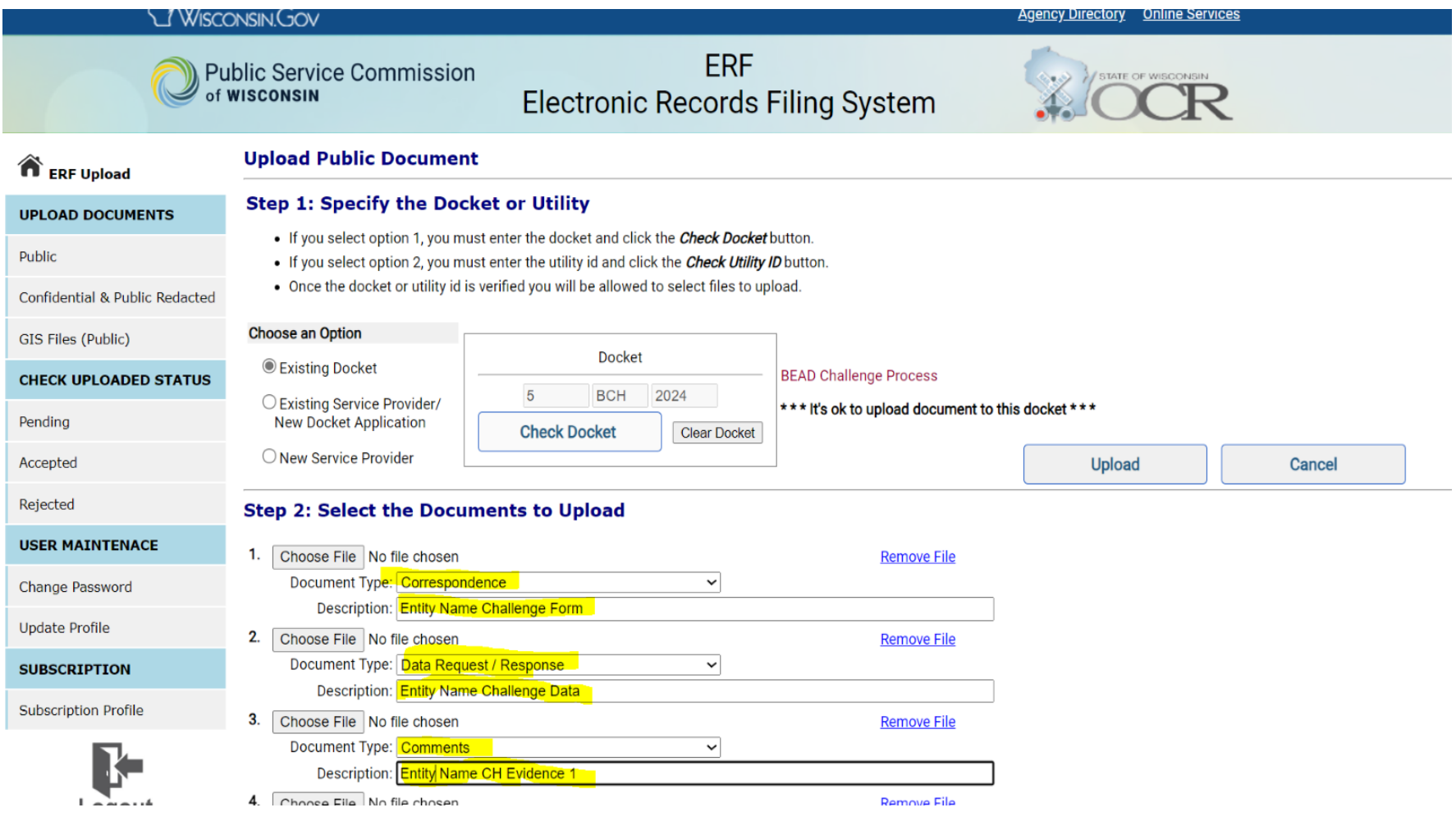

**INTERNET** 

**FOR ALL** 

**WISCONSIN** 

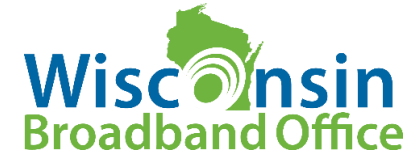

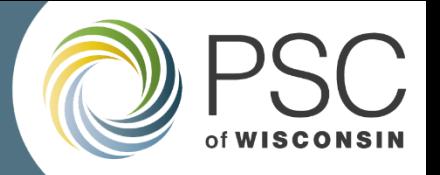

#### Submitting a CAI Challenge: Step-by-Step Instructions

#### Option 1: Single CAI Challenge Submission using the online questionnaire

- Navigate to CAI Challenge Form: the form is accessible from the BEAD Challenge Process webpage
- If the eligible challenger is only submitting a CAI Challenge using the online questionnaire, they are not required to upload any documents to docket 5-BCH-2024.

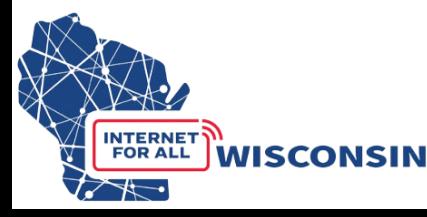

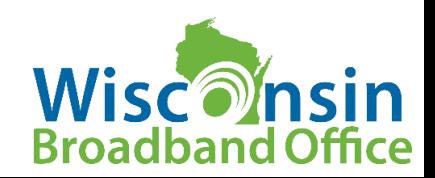

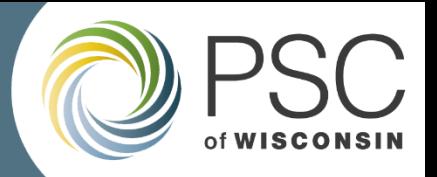

## How to Identify CAI locations to Challenge

Two Options:

- **Option 1: PSC BEAD Challenge Map**. Navigate the map to review known CAIs to compile a challenge using the online questionnaire
- **Option 2: Download .csv file of identified CAIs.** Review the spreadsheet and/or analyze CAI locations in spatial software.

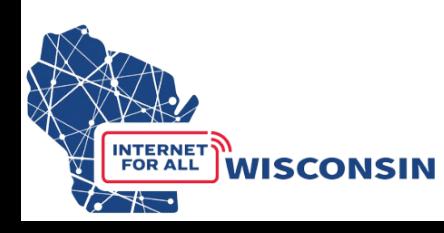

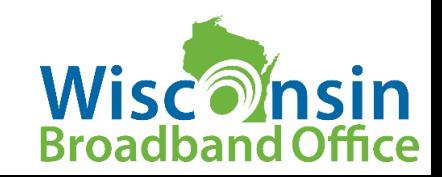

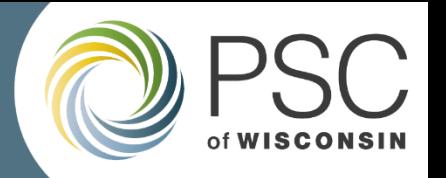

## Option 1: Fill CAI Challenge Online Questionnaire

Part 1-3: Requires same information as the Eligibility and Confidentiality Form

Part 4: Challenge Information

- CAI Name and type of CAI being challenged
- Address
- Location ID

**WISCONSIN** 

- Challenge Type Code
- Challenge Rational Code and Explanation
- Further explanation substantiating challenge

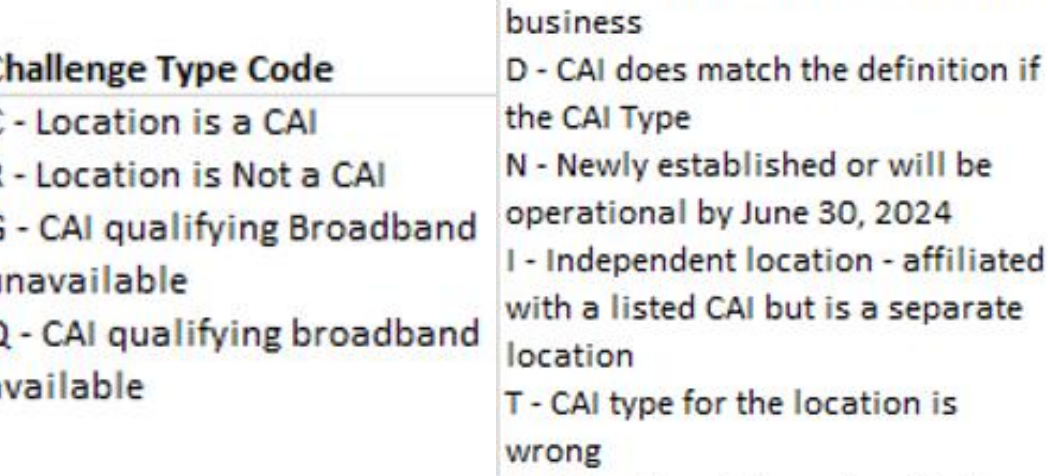

O-Other (provide explanation)

**Challenge Rational Code** X - CAI ceased operation

appropriate for CAI

B - Does not require 1 GB service

R - Private residence or a non-CAI

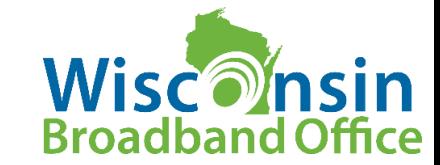

is a separate

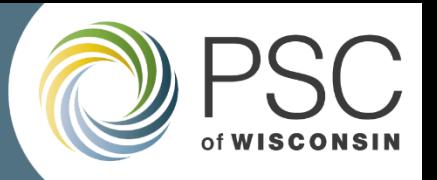

#### Option 2: Upload CAI Submission Spreadsheet to Docket 5-BCH-2024

- **Completed Eligibility and Confidentiality Form**: eligible participants must provide all the required information and submit before or at the time of challenges being submitted.
- **Completed CAI Challenge Submission Spreadsheet**: a spreadsheet template will be used to indicate CAI locations being challenged
- All documents and optional evidence will be uploaded to docket 5-BCH-2024

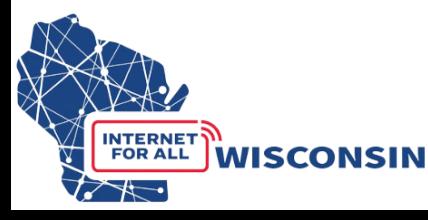

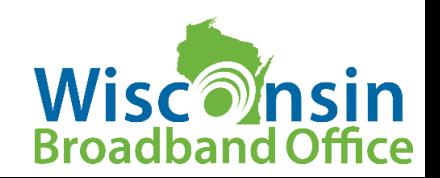

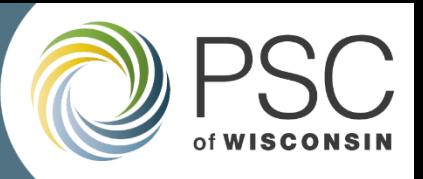

#### Submitting a CAI Challenge Spreadsheet : Step-by-Step **Instructions**

- Ensure you have created an ERF account on the PSC website
- If you have not created an ERF account, below the log in fields, click the link "create new individual account" and complete the required fields

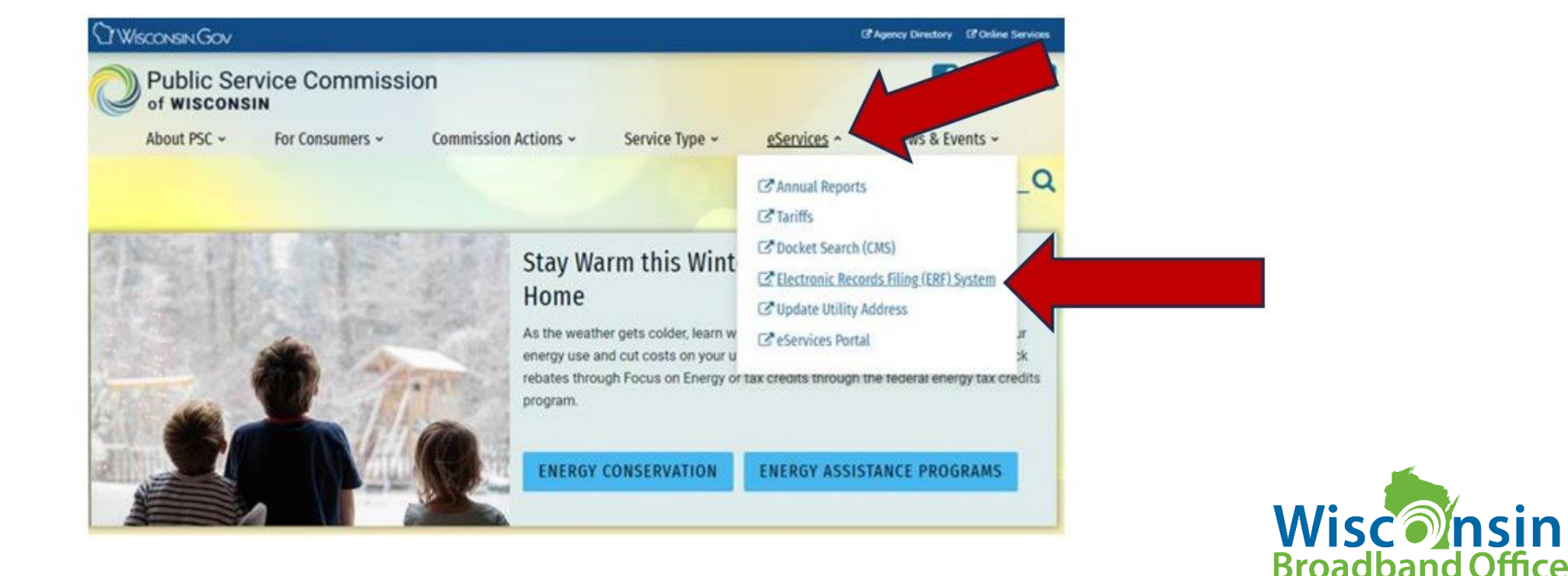

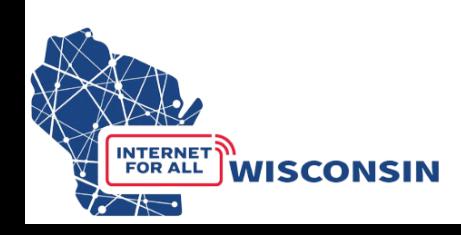

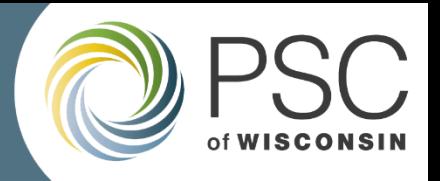

#### Complete the Eligibility and Confidentiality Form

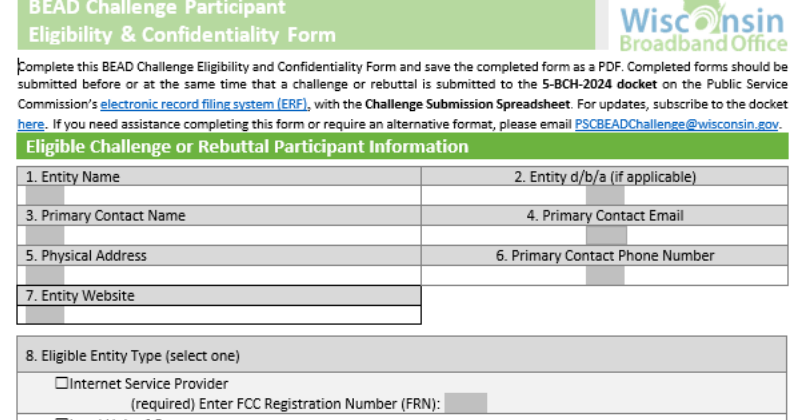

□Local Unit of Government □Tribal Government □501 (c)(3) or 501 (c)(6) Non-Profit Organization □Community Anchor Institution

#### **Attestation**

**INTERNET FOR ALL** 

**WISCONSIN** 

Enter the contact information of the person authorizing and submitting this BEAD Challenge Participate Information and Attestation Form. By including your name below, you certify that the above information and any challenges and rebuttals submitted as a part of the Wisconsin BEAD Challenge Process are complete, accurate, and true to the best of the participating entities knowledge and that you have the authority, granted by the participating entity, to submit this form on its behalf.

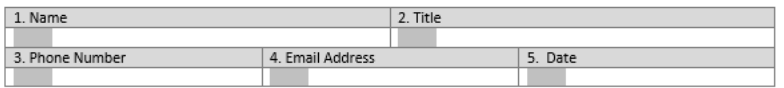

#### **Acceptance of Confidentiality Practices**

Participation in the BEAD Challenge Process may include submission of evidence documents containing material that requires confidential handling consistent with Wisconsin Administrative Code § PSC 2.12. To adjudicate challenges, it is necessary for the Commission to release unredacted versions of confidential material submitted by a challenger to the challenged entity (or vice versa) so that it may review the evidence and provide a response to the challenge. For example, a customer's claim a provider does not offer service at a location would be shared with that internet service provider to provide a response to the assertion.

By signing below, submitter releases its claim of confidentiality for submitted evidence in the narrow instance where an evidence document is being provided to the entity that is the subject of the challenge or rebuttal. The signatory thus allows the Commission to share their confidentially submitted information with the entity that is the subject of its challenge or rebuttal.

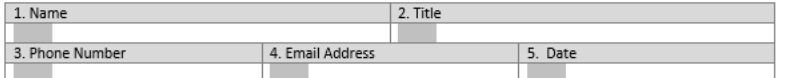

- Eligible challenge participants will only complete and submit the Eligibility and Confidentiality Form once for all challenges and rebuttals.
- Must be submitted before or at the same time that a challenge is submitted to the 5-BCH-2024 docket on ERF with the Challenge Submission Spreadsheet.

• Save file as: **[***entityname***]\_challengeform.pdf**

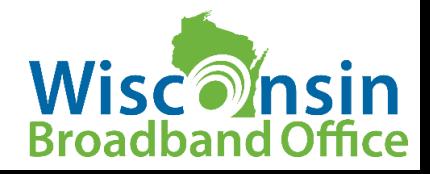

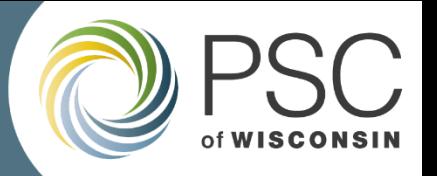

#### Download, Review and Prepare to fill CAI Challenge Submission Spreadsheet

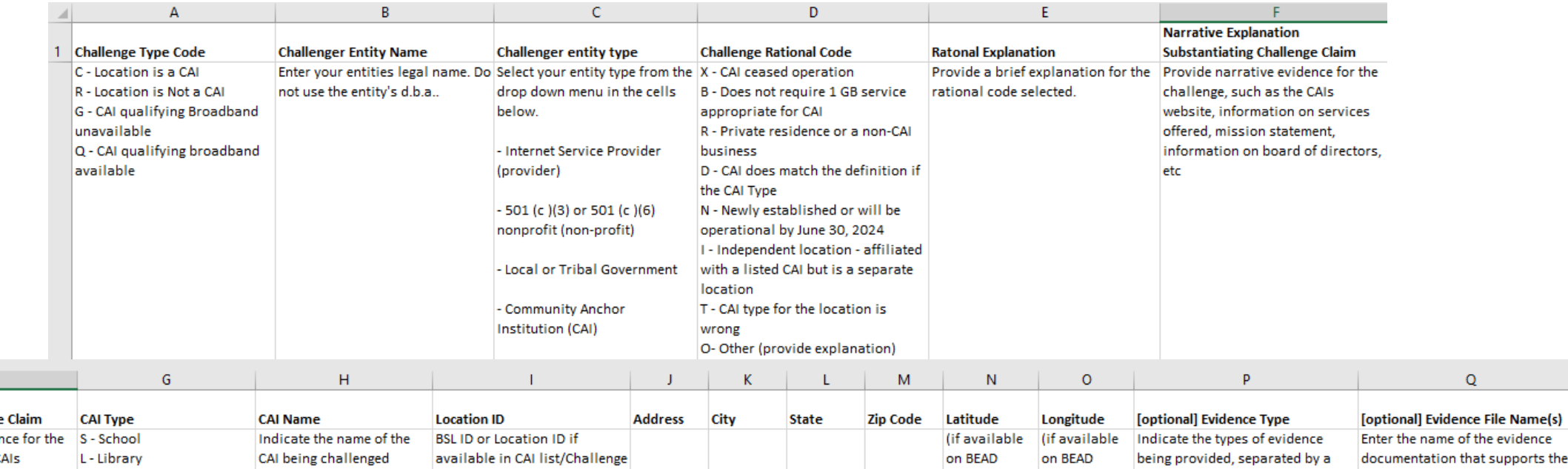

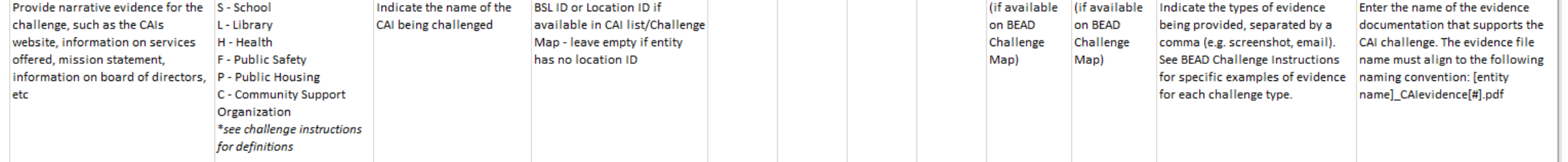

**Narrative Explanation Substantiating Challenge** 

**INTERNETY** 

**FOR ALL** 

**WISCONSIN** 

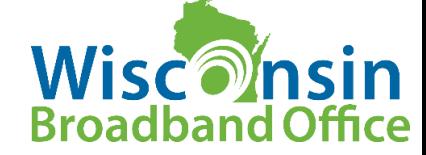

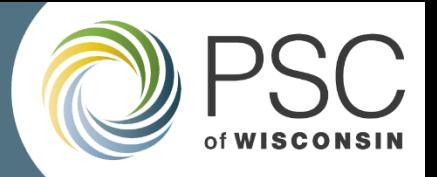

### How to Identify CAI locations to Challenge

Two Options:

- **Option 1: PSC BEAD Challenge Map**. Navigate the map to review known CAIs to compile challenges
- **Option 2: Download .csv file of identified CAIs.** Review the spreadsheet and/or analyze CAI locations in spatial software.

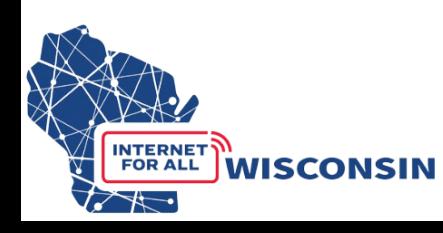

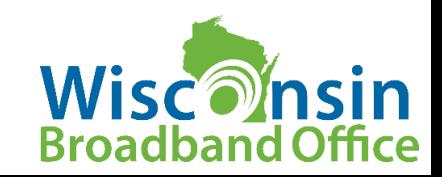

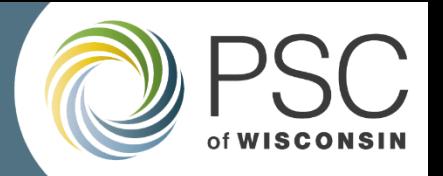

#### Fill in Spreadsheet as CAIs are identified to Challenge Example of Completed CAI Challenge Submission Spreadsheet

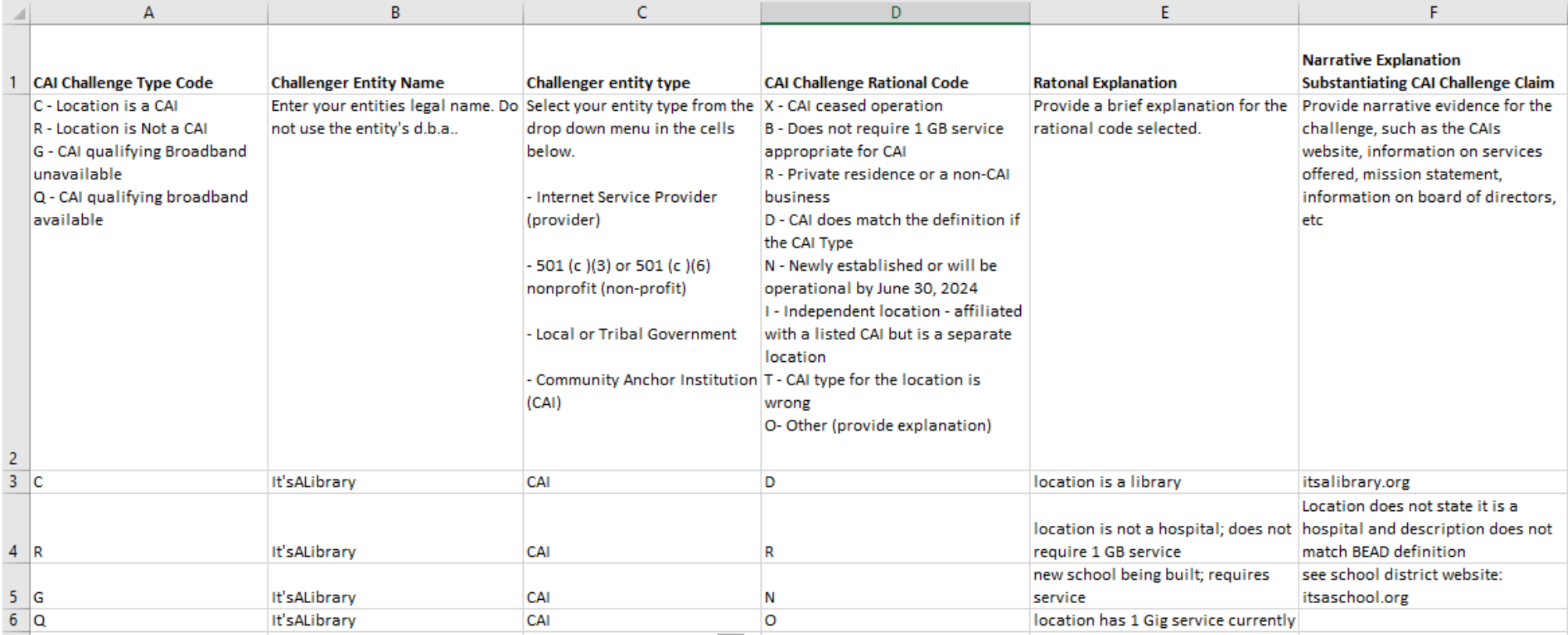

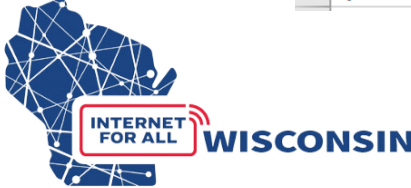

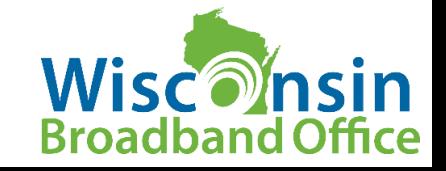

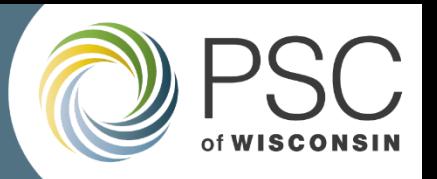

#### Fill in Spreadsheet as CAIs are identified to Challenge Example of Completed CAI Challenge Submission Spreadsheet

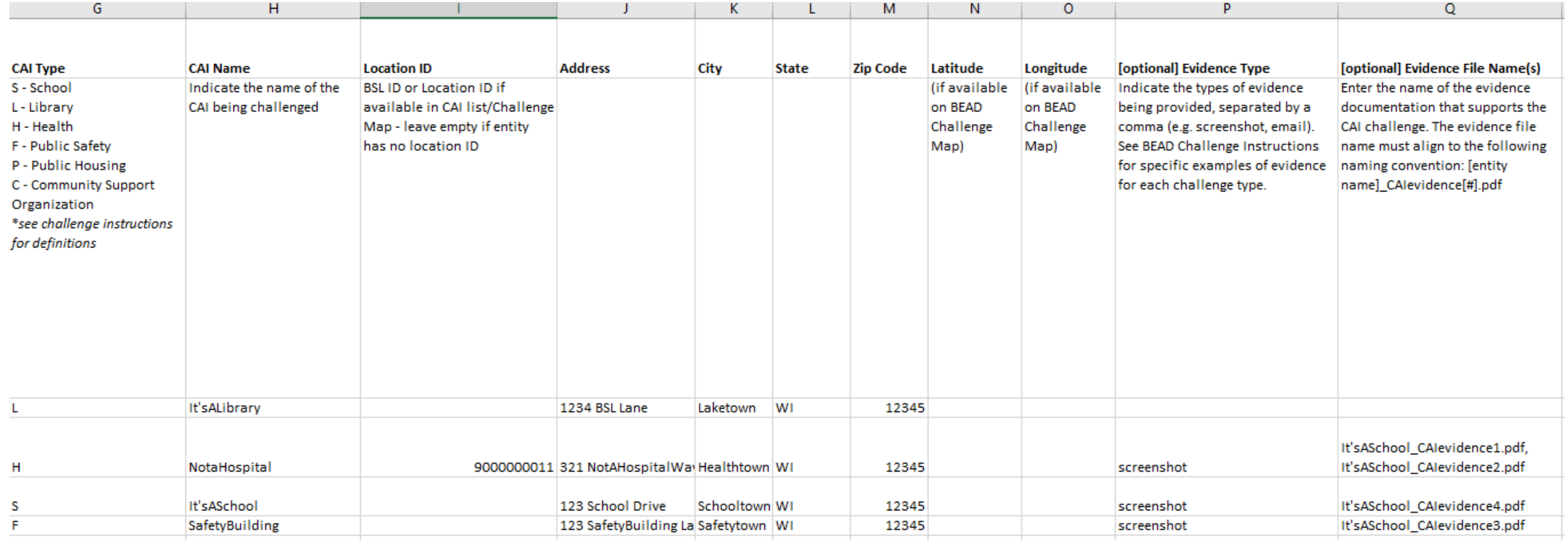

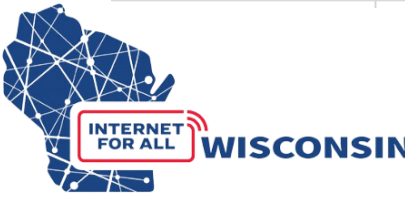

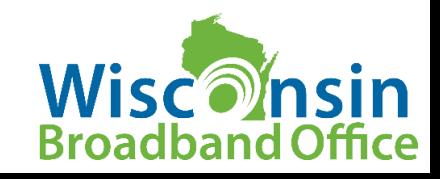

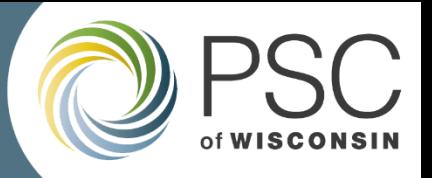

#### File Naming Conventions – CAI Challenges

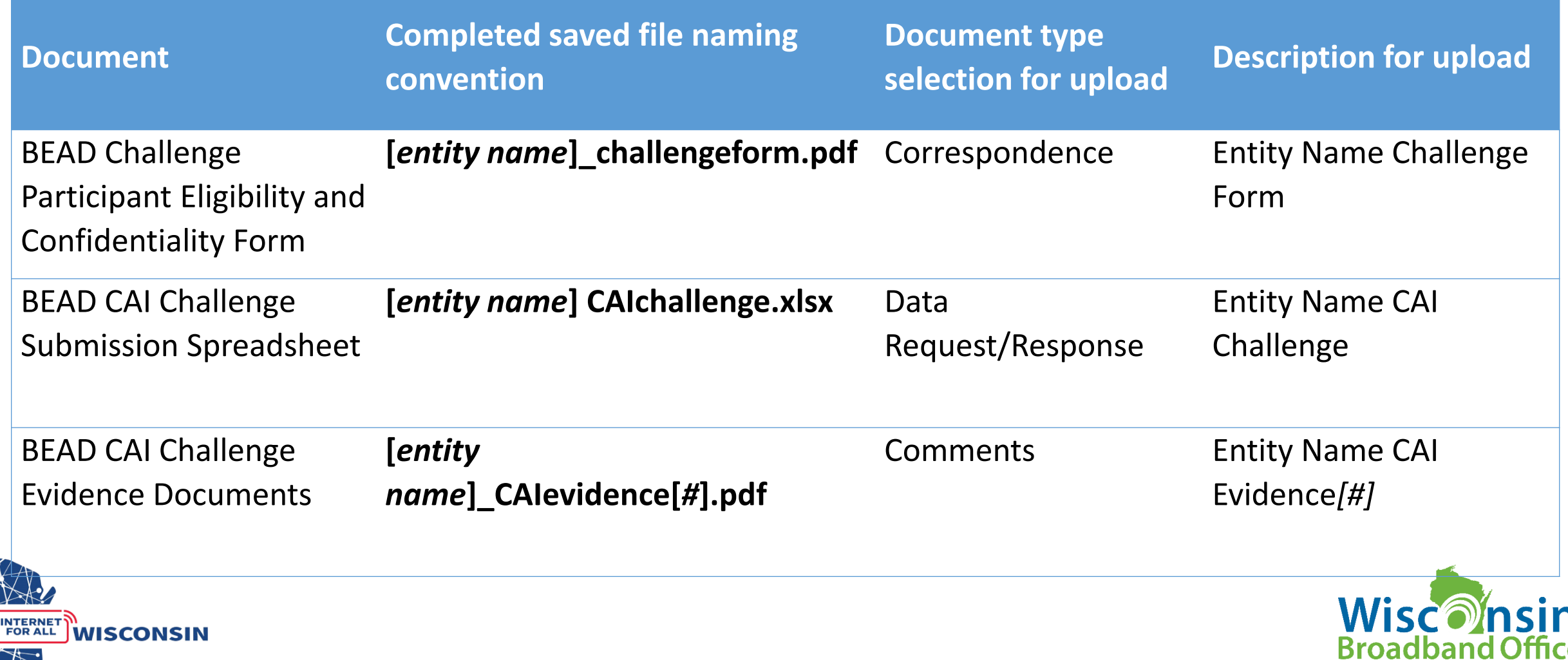

 $\frac{1}{2}$ 

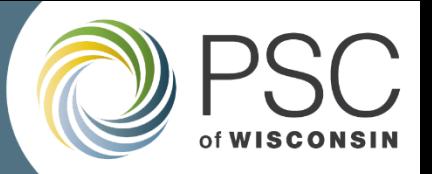

#### Submit by Uploading to Docket 5-BCH-2024

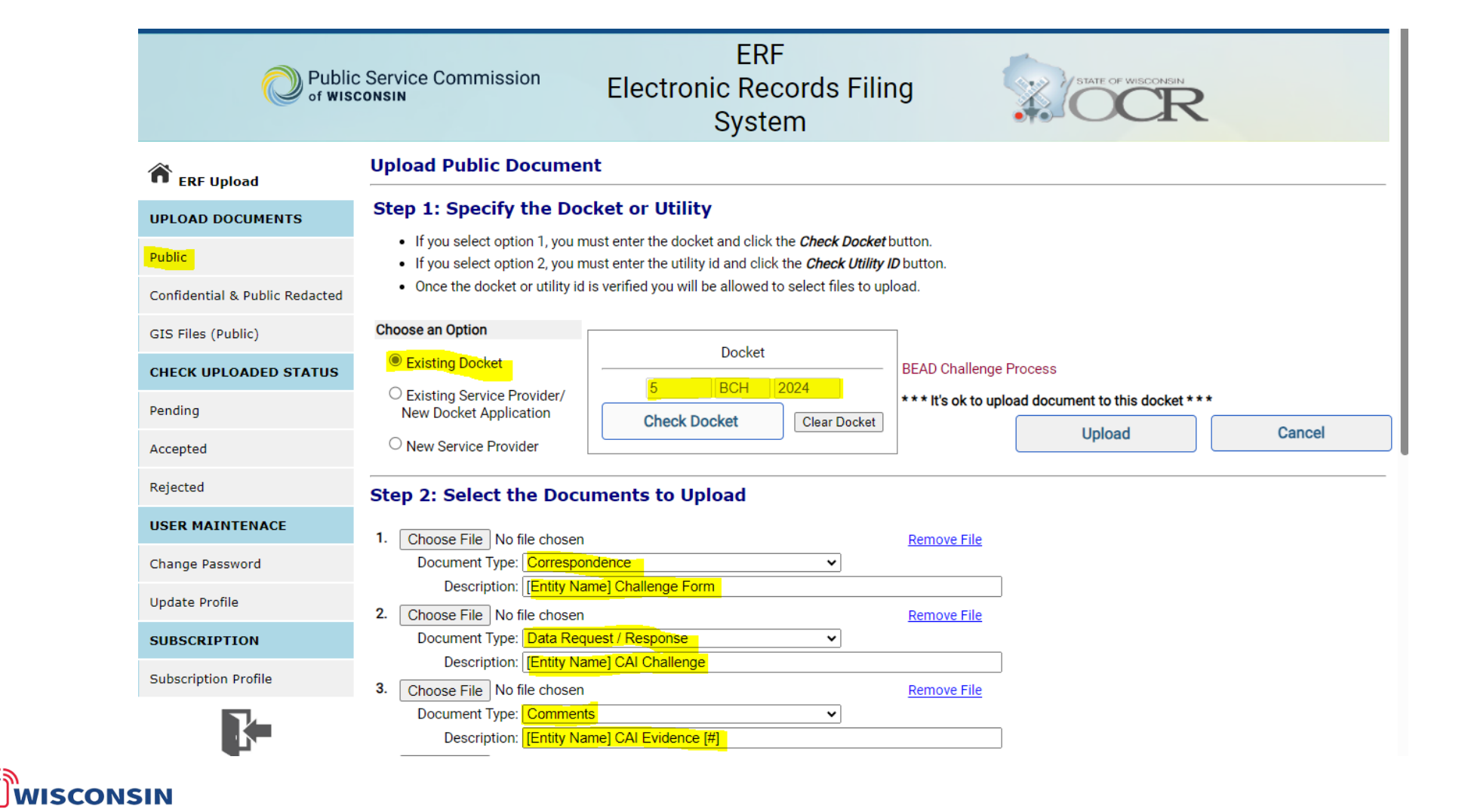

**INTERNET** 

**FOR ALL** 

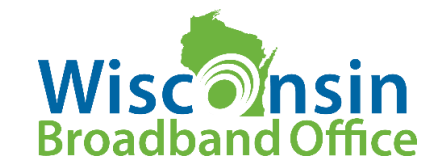

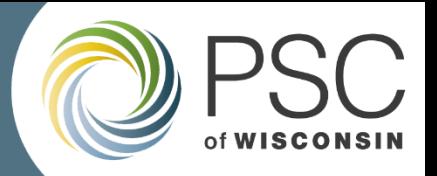

## Submitting a Rebuttal: Step-by-Step Instructions

- All challenges that are complete, meet the minimum level of evidence, and that would modify a locations eligibility status will be available to view in the BEAD challenge tracker for review
	- The BEAD Challenge Map will also be updated to show types of challenges received for each BSL
- Providers who have received challenges to their service at locations are the only entities allowed to submitted a rebuttal and will be directly emailed a spreadsheet of all accepted challenges for rebuttals
- Accepted challenges that are not directed at a specific provider will be compiled in a single spreadsheet and uploaded to ERF

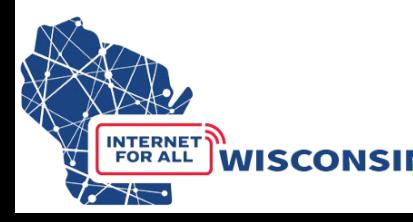

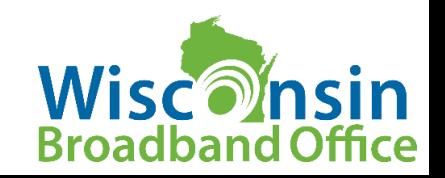

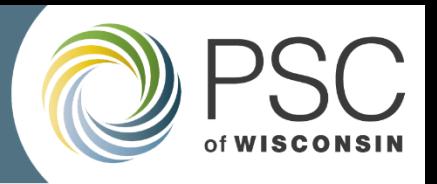

## Providers only

Challenges to broadband service will only be available for rebuttal to the provider being directly challenged. Challenges that only accept rebuttals from providers include the following challenge types:

- A availability
- D data cap
- T technology
- G CAI: Qualifying Broadband Not Available
- Q- CAI: Qualifying Broadband Available
- M Measurement (pre-challenge modification rebuttal)

## All participants

Successful challenges that are not directed at a specific provider will be available for rebuttal by all eligible participants and compiled in a single spreadsheet in the same format as the challenge submission template, and uploaded to docket 5-BCH-2024 for the following challenge types:

- B business service only
- P planned service
- E enforceable commitment
- N not part of enforceable commitment
- C location is a CAI
- R location is not a CAI

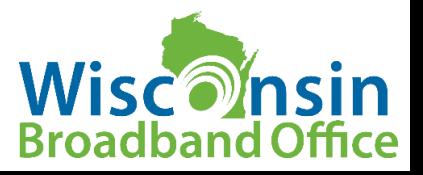

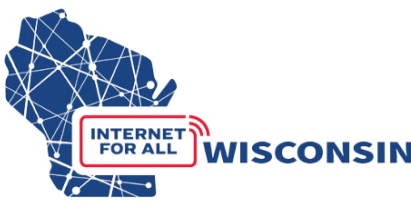

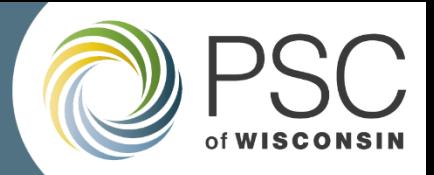

#### Submitting a Rebuttal: Step-by-Step Instructions

#### • **All Eligible Challengers**

• Will download a spreadsheet of all compiled challenges that will include additional columns for adding information and evidence for rebuttals.

#### • **Providers**

• Will use provided spreadsheet of their specific challenges to service that includes additional columns for adding information and evidence for rebuttals.

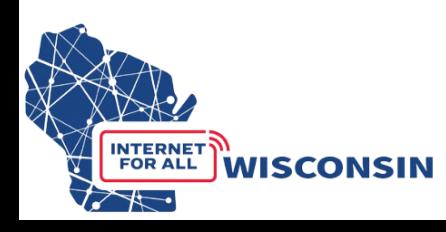

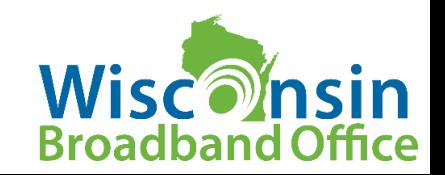

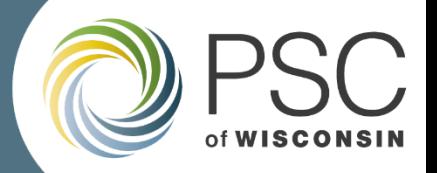

#### All Rebuttals will be Submitted by Uploading to **Docket 5-BCH-2024**

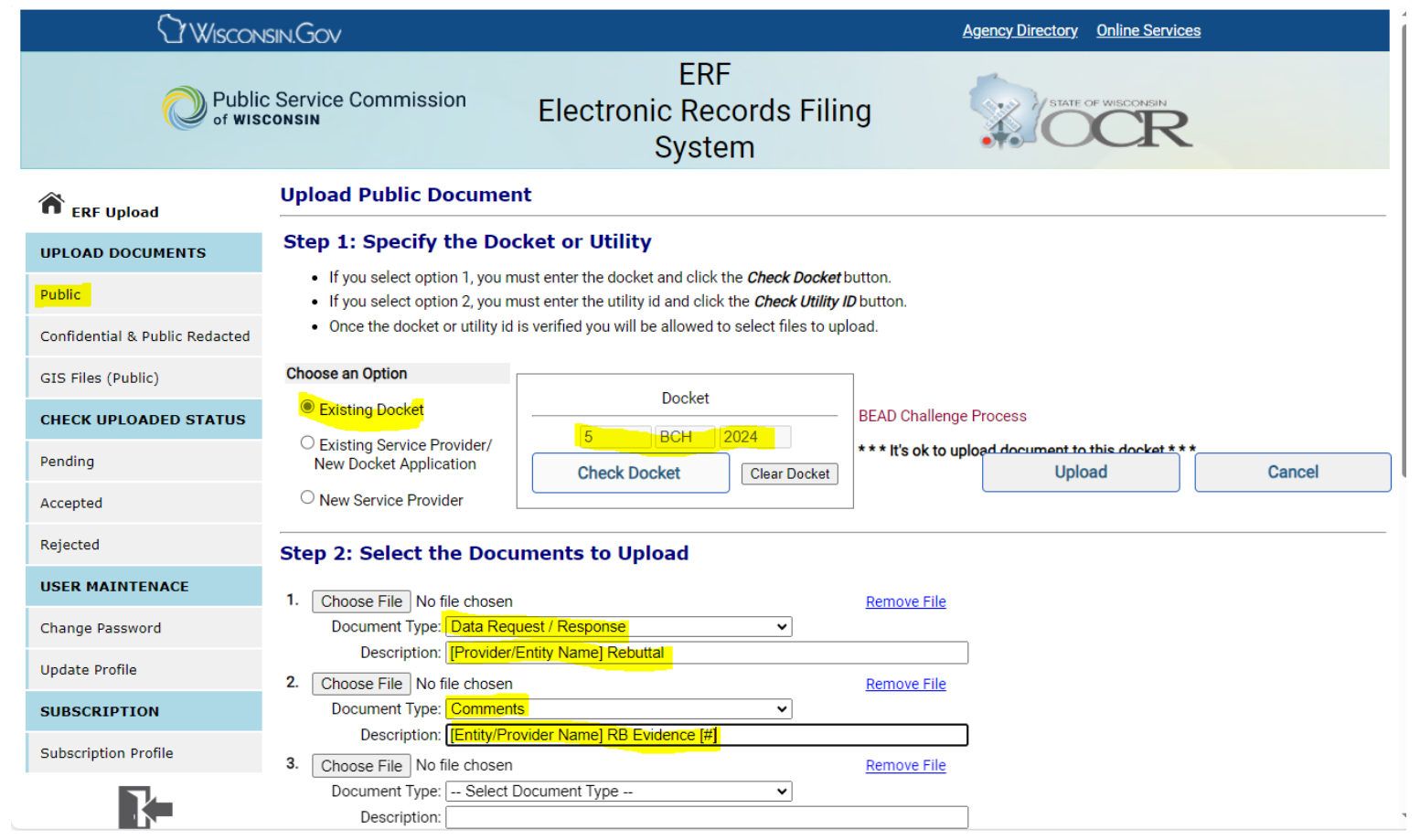

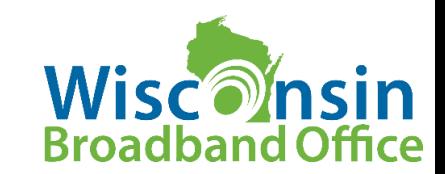

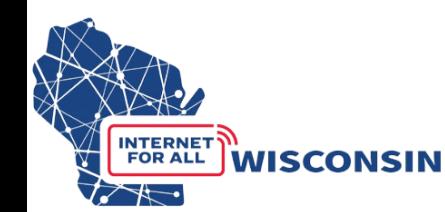

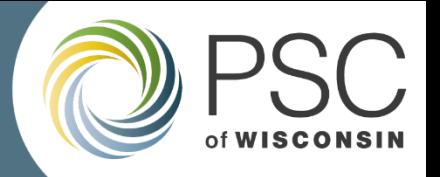

## What should you do next?

#### **Next Steps for Local/Tribal Governments:**

- Review service availability using challenge map / use GIS to download data
- Ensure enforceable commitments are accurate
- Subscribe to docket 5-BCH-2024 get updates
- Evaluate challenges to consider rebuttals

#### **Next Steps for Internet Service Providers:**

- Ensure enforceable commitments are accurate
- Prepare for rebuttal to challenged service offerings
- Provide primary contact information to PSC

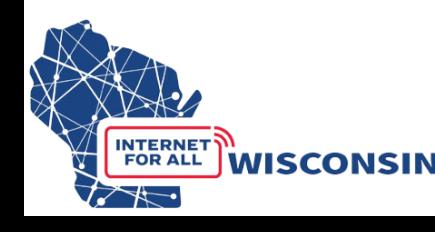

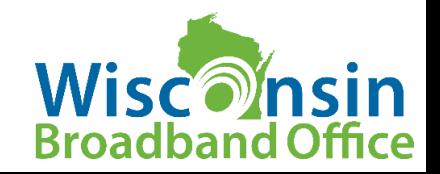

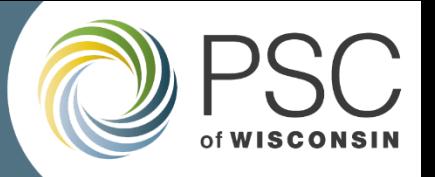

#### BEAD Challenge Process Next Steps

- Carefully review the BEAD Challenge Process Instructions and Step-by-Step Instructions in docket 5-BCH-2024
- Attend the Webinar for BEAD Challenge Map:
	- Tuesday April 23<sup>rd</sup> 1pm. Register here.
- BEAD Challenge Process Office Hours with UW Extension and WBO
	- Register here for any of the following sessions: 9-10am on 5/1, 5/9, 5/16, 5/21
- Rebuttal period office hours
	- Register here for any of the following sessions: 9-10am on 6/6, 6/11, 6/18, 6/27

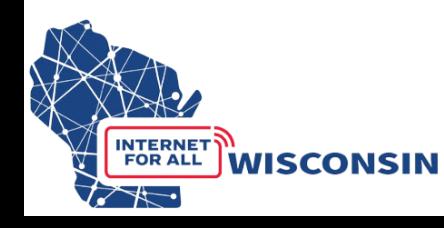

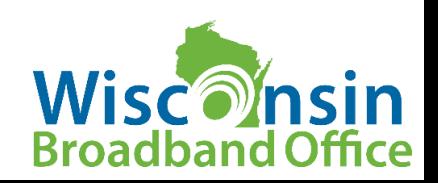

# *QUESTIONS?*

**For questions related to the BEAD Challenge process email:**  PSCBEADChallenge@wisconsin.gov

**Website:** https://psc.wi.gov/Pages/ServiceType/Broadband/BEADChallenge.aspx

**Subscribe to our Newsletter!** https://lp.constantcontactpages.com/su/Uz6GZis

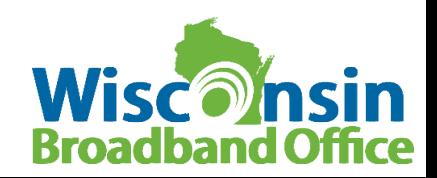